## **THE ISAAC NEWTON GROUP OF TELESCOPES**

## *WILLIAM HERSCHEL TELESCOPE*

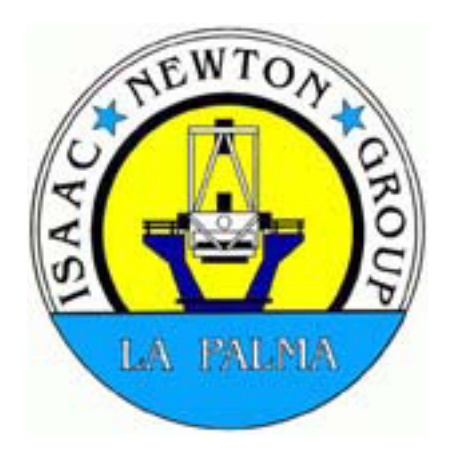

## **TELESCOPE CONTROL SYSTEM**

# **CAMAC**

## **SYSTEM DESCRIPTION MODULE BIT ALLOCATION TABLES AND TROUBLESHOOTING GUIDE**

### **REV 1.0**

**Author :** E. J. Mills (Electronics Group) **Date :** June 2002 **Source :** ~eng/document\_archive/electronics/wht/whtcamac/whtcamac.doc

This document is also available in PDF format in the public\_html directory at: [http://www.ing.iac.es/~eng/electronics/wht/telescope/wht\\_camac.pdf](http://www.ing.iac.es/~eng/electronics/wht/telescope/wht_camac.pdf)

## **TABLE OF CONTENTS**

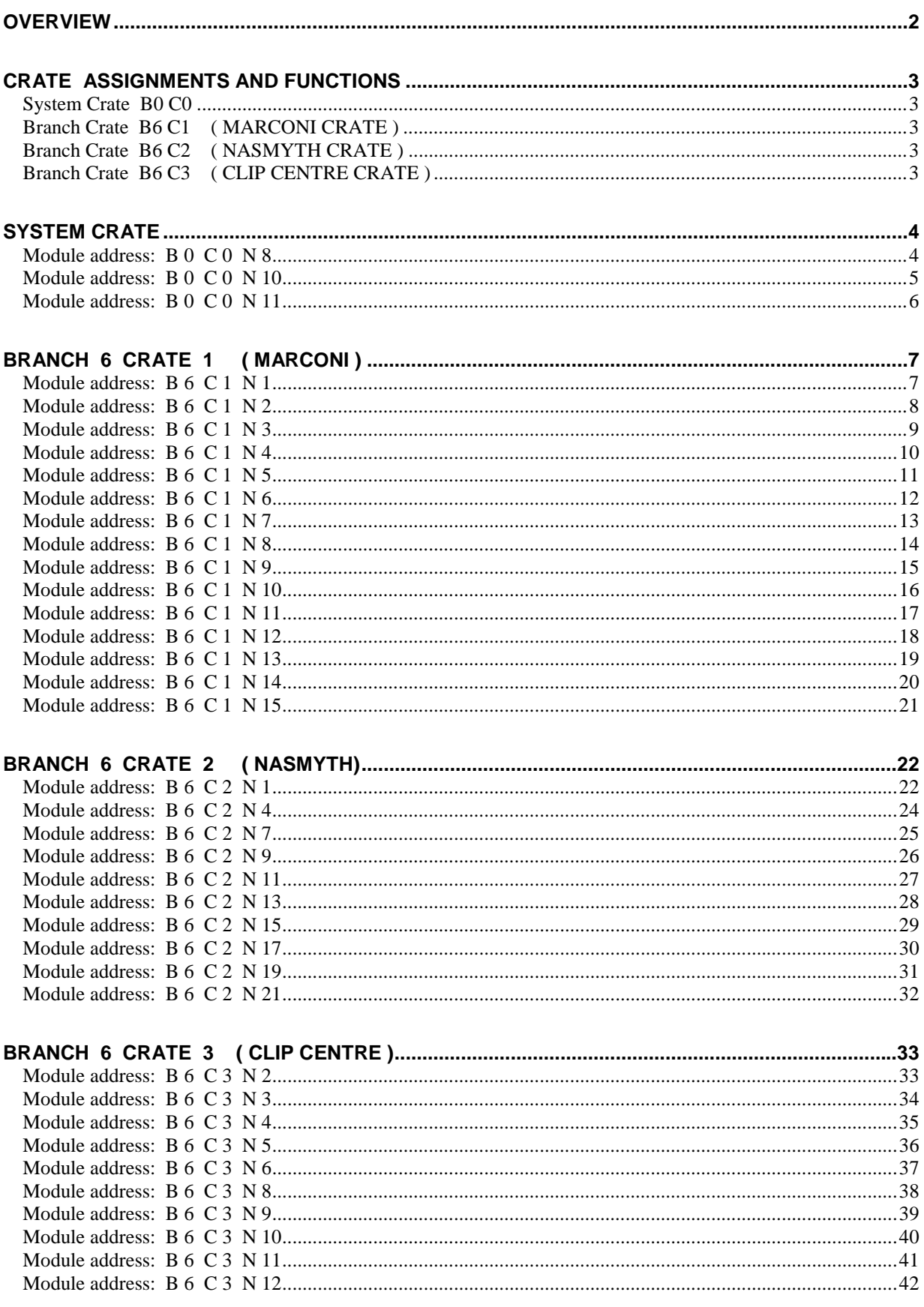

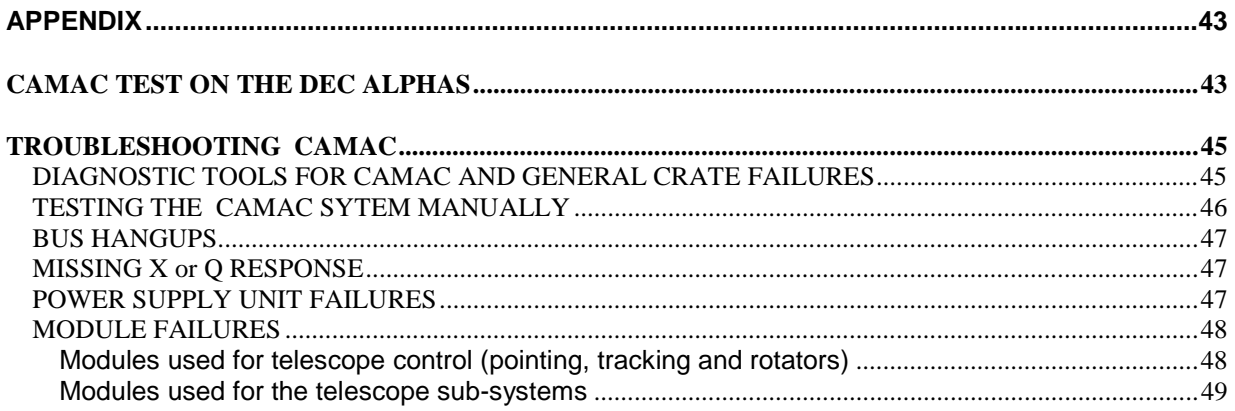

## **TABLE OF FIGURES**

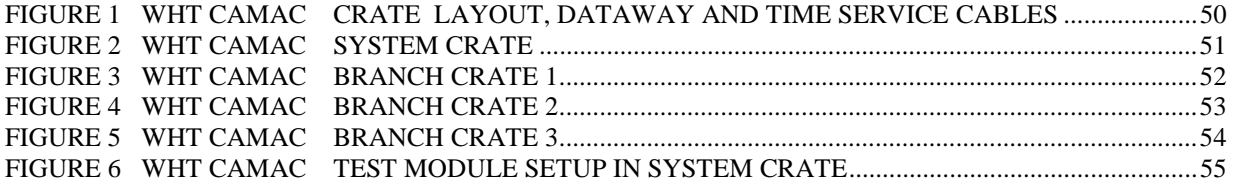

### **DOCUMENT HISTORY**

Rev 1.0 First released June 2002 E. J. MILLS

### **ACKNOWLEDGEMENTS**

**Marion Fisher (ex R.G.O.)** 

For her notes on the DEC ALPHA version of CAMTEST which I have included in this document

### <span id="page-3-0"></span>**Overview**

**CAMAC** (**C**omputer **A**utomated **M**easurement **A**nd **C**ontrol) is a control/data acquisition system based on CRATES and MODULES which was originally developed in the 1960's for the nuclear research industry (CERNE). It conforms to a standard both in mechanical and electronic specifications.

CAMAC is used to interface the various mechanisms of the telescope to and from the **TCS** (**T**elescope **C**ontrol **S**ystem). This being a **DEC ALPHA** computer running VMS. The term TCS as used in this document refers to both the telescope control software and the computer that it runs on. It performs various tasks such as reading the telescope's position encoders, moving the dome, adjusting the focus, *etc.*

The crate's CAMAC BUS consists of 24 read/write lines which are used to pass data between the TCS and the outside world. The bus also carries lines for module number decoding, module sub-addressing, function codes, control signals, power rails and interrupt handling. In CAMAC terminology, these interrupts are known as LAM's (Look At Me). The bus is extended out to the other crates in the system using a high density twisted pair DATAWAY cable.

The WHT CAMAC equipment comprises of four crates. A SYSTEM crate located in the bottom of the rack containing the TIME SERVICE and DEC ALPHA TCS computer (in the computer room) and three BRANCH crates located in the telescope control equipment racks behind the Observing Console. Due to maximum cable length restrictions between the DEC ALPHA computer and the CAMAC dataway controller in the system crate, these are mounted in close proximity. The three branch crates are located in the MARCONI rack, the NASMYTH rack and the CLIP CENTRE rack.

The branch address is **B6**. This being determined by the location within the system crate of the double width **BRANCH COUPLER** module. In this case fitted in Slots 19/20. The crate addresses on the branch are determined by a small rotary switch on the branch **CRATE CONTROLLER** module. These being **C1**, **C2** and **C3** respectively. As crate 3 is the last in the chain, the CAMAC dataway is terminated using a **BRANCH TERMINATOR** module.

According to CAMAC convention, the TCS addresses the crates using the following protocol:

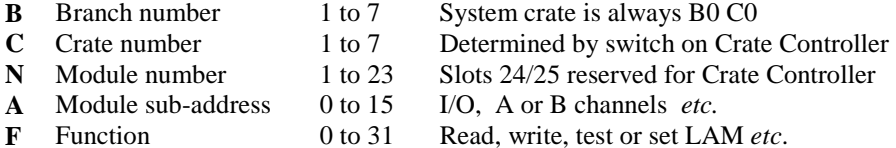

integral part of the TCS, the connections from it to CAMAC are shown also.

The diagram on page 50 shows the general layout of the WHT CAMAC SYSTEM. As the Time Service is an

It should be noted that the Time Service not only provides accurate time (UTC) to the TCS via CAMAC, but also generates clock frequencies and pulses relative to UTC. These are used to synchronise the telescope's position encoders and to provide a clock (1MHz) for the MARCONI servo system.

See the manual: ING TIME SERVICE for a detailed description of how the time is read into CAMAC.

## <span id="page-4-0"></span>**CRATE ASSIGNMENTS AND FUNCTIONS**

### **System Crate B0 C0**

- Provides the interface between CAMAC and the DEC ALPHA computer via the **HYTEC 1386** PCI controlled ACB CAMAC dataway controller.
- Reads UTC (year, day number of year, hours, minutes and seconds) from the Time Service. This data is in BCD format and read into the TCS using a **PR2402** parallel input register.
- Generates milliseconds referenced to UTC using the **LP34** module.
- Contains the **ED12** module which provides a 20Hz strobe pulse for staticising the encoders and generates the interrupt (LAM) signal for the TCS. The TCS is updated at 50mS (20Hz) intervals.
- Contains the **BR CPR 4-1** BRANCH COUPLER to allow access to the remote crates.

### **Branch Crate B6 C1 ( MARCONI CRATE )**

- Reads the INCREMENTAL gear encoders for the ALTITUDE and AZIMUTH axes
- Reads the INCREMENTAL roller encoders for the ALTITUDE and AZIMUTH axes (*not used*)
- Reads the INCREMENTAL encoder for the PRIME FOCUS turntable
- Reads the INCREMENTAL encoder for the CASS turntable
- Outputs the drive commands and rates for the ALTITUDE and AZIMUTH servos
- Outputs the drive commands and rates for the CASS and PRIME FOCUS turntables
- Outputs the drive commands and rates for the telescope FOCUS servo
- Reads in the pulse train from the four AZIMUTH TAPE encoder heads (*not currently used*)

### **Branch Crate B6 C2 ( NASMYTH CRATE )**

- Reads the INCREMENTAL encoders for the Nasmyth DS and CWS rotators
- Outputs the drive commands and rates for the Nasmyth DS and CWS servos
- Reads the ABSOLUTE encoders for the Nasmyth DS and CWS rotators
- Reads the ABSOLUTE encoders for the ALTITUDE and AZIMUTH axes
- Reads the ABSOLUTE encoders for the CASS and PRIME FOCUS turntables
- Reads the ABSOLUTE BCD encoder for the telescope FOCUS

### **Branch Crate B6 C3 ( CLIP CENTRE CRATE )**

- Controls (writes) shutter (*not used*) and dome movement and direction. Sets the dome speed.
- Reads the top and bottom dome shutter position (*never implemented*)
- Reads the mirror cover status and telescope configuration (*i.e*. Focal station selected)
- Reads the ABSOLUTE encoder for dome position (via TEM-L)
- Reads the telescope alarm panel status
- Reads the whether the telescope is in Engineering or Computer mode
- Controls (writes) the mirror cover position (OPEN, CLOSED or STOPPED)
- Controls (writes) whether the telescope is in Engineering or Computer mode
- Reads the manual select (override) push buttons
- Reads the Dome and Shutter status indicators (via TEM-L).
- Reads the telescope's TRANSDUCER system (mirrors and azimuth bearing)
- Reads the telescope tube temperature sensors for automatic focus compensation

### <span id="page-5-0"></span>**SYSTEM CRATE**

### **Module address: B 0 C 0 N 8**

**Type: ED12** RGO built Clock Pulse Generator

**Function:** Provides 8 pulsed outputs software selectable using the 1MHz signal from the Time Service.

 Output rate set to 20Hz. One output is used for clocking the encoder modules. Another is used as a strobe for the **LP34** Millisecond Generator. This module also provides the LAM to the DEC ALPHA computer via the interconnecting cable.

**Camtest:** *e.g.* EXEC 0 0 8 0 0 To read the data register.

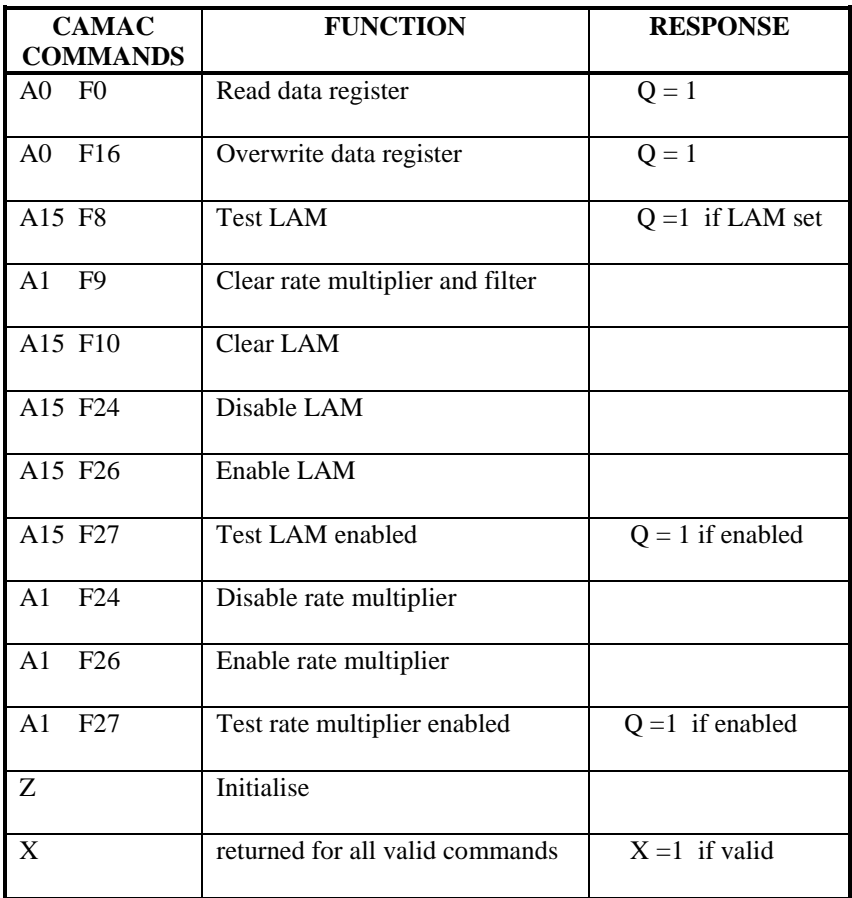

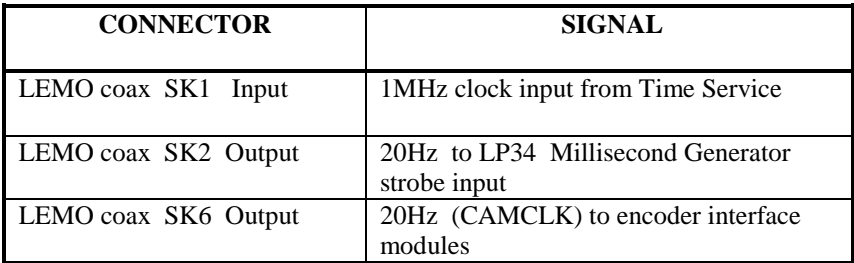

<span id="page-6-0"></span>**Type:** PR2402 Parallel Input Register

**Function:** Reads UTC data in BCD format from the Time Service.

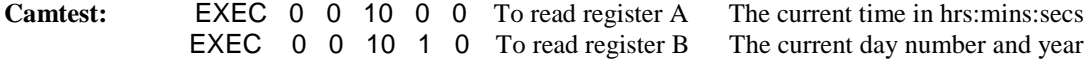

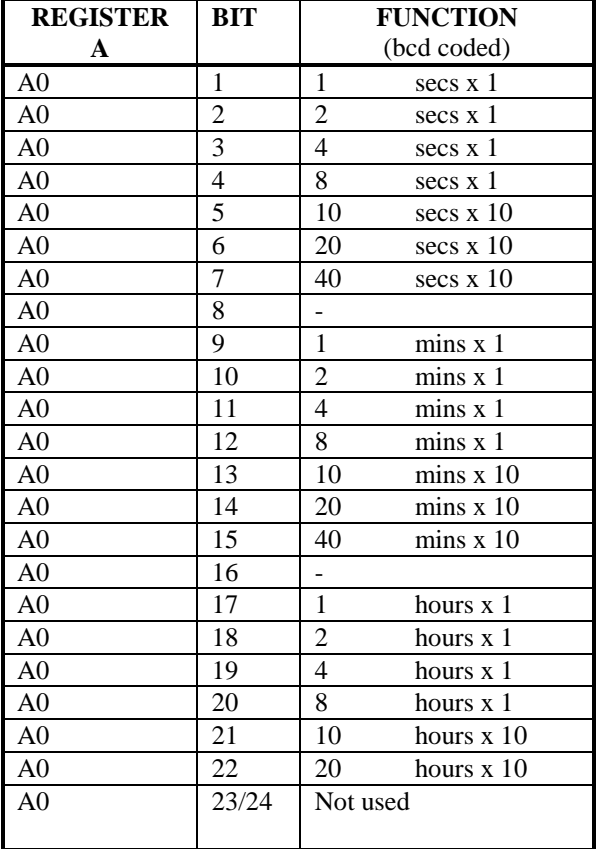

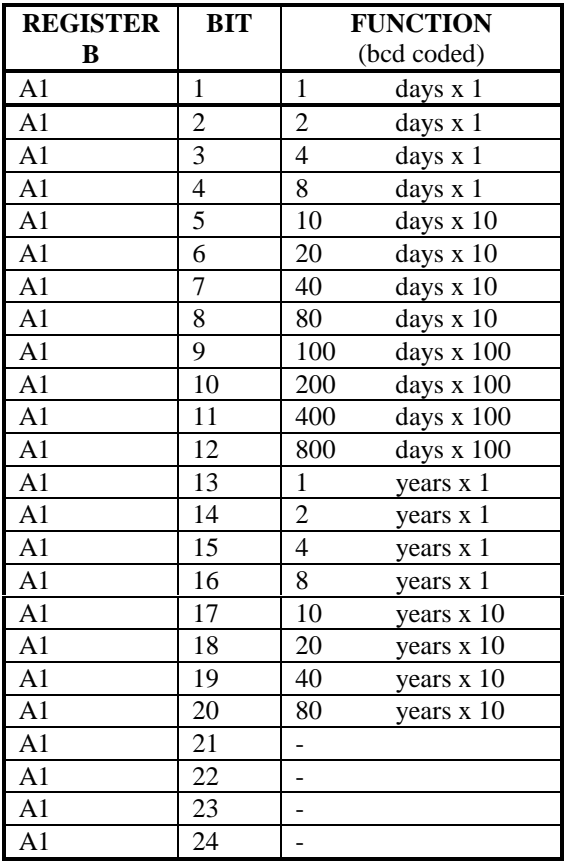

<span id="page-7-0"></span>**Type:** LP34 RGO built Millisecond Generator

Function: Generates milliseconds using the 1MHz and 1ppS signals from the Time Service.

**Camtest :** EXEC 0 0 11 0 0 To read register A EXEC 0 0 11 1 0 To read register B

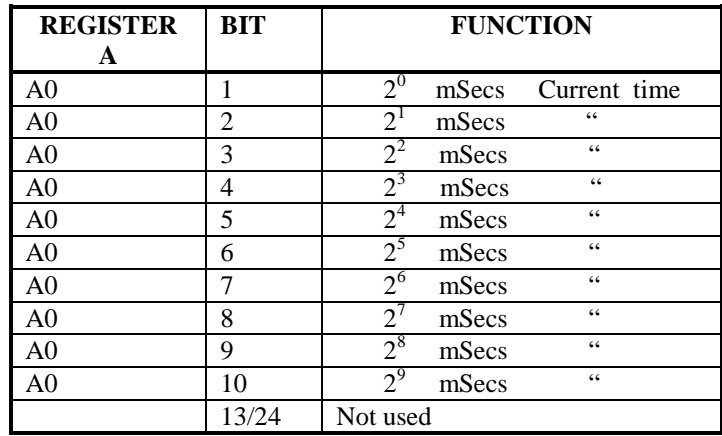

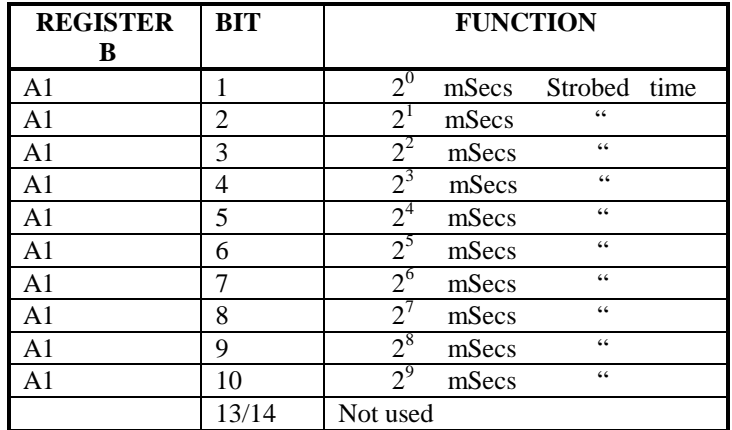

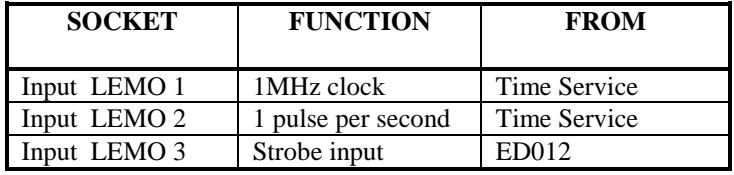

## <span id="page-8-0"></span>**BRANCH 6 CRATE 1 ( MARCONI )**

### **Module address: B 6 C 1 N 1**

#### **Type:** LP37 RGO built Fan-Out module

- **Function:** Provides 20Hz buffered output signals which are used to strobe the AZIMUTH TAPE ENCODER **RGO32bit** counters in the MARCONI crate. A link is also made from this module to provide a 20Hz signal to strobe the 32 bit counters in the NASMYTH crate via the **ED011** module.
- **Note:** This module is NOT addressable by CAMAC. It simply uses the PSU rails in the crate to power the module. All outputs are electrically the same.

**Co-axial link cables:** See table below

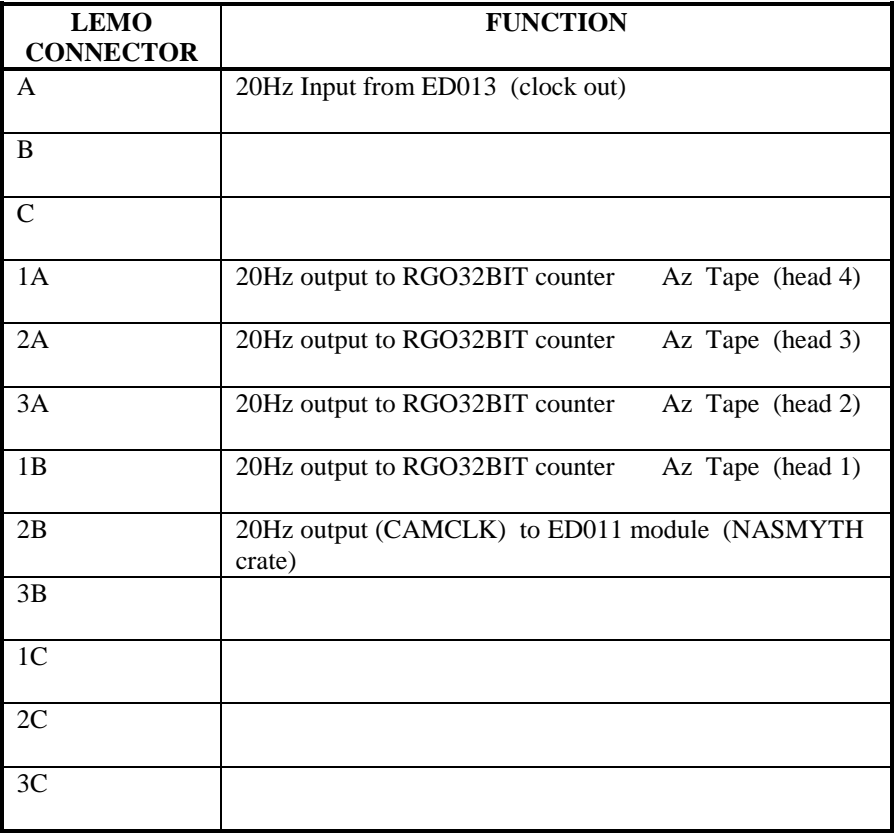

<span id="page-9-0"></span>**Type: ED013** RGO built Incremental Encoder interface module

**Function:** Provides 6 buffered output signal groups coming from the following encoders and passes these signals to each of their associated **RGO32bit** counters via individual connectors.

- ALTITUDE GEAR
- ALTITUDE ROLLER
- AZIMUTH GEAR
- AZIMITH ROLLER
- PRIME FOCUS TURNTABLE
- CASSEGRAIN TURNTABLE

 A 20Hz strobe signal CAMCLK (derived from the **ED012** module in the SYSTEM crate) is feed to the CLK INPUT on this module. This signal is then distributed to the modules above.

A link is also made from the CLK OUT connector supplying 20Hz to the **LP37** module.

**Note:** This module is NOT addressable by CAMAC. It simply uses the PSU rails in the crate to power the module.

#### <span id="page-10-0"></span>**Type: RGO 32 BIT COUNTER**

**Function:** Reads the quadrature signals from the ITEK incremental **ALTITUDE GEAR ENCODER** and converts the data to an up/down binary value.

**Camtest:** *eg*. EXEC 6 1 3 0 0 To read the 16 LSB's of Register 1

The CAMAC schedule below shows the most useful diagnostic commands. Refer to the RGO 32 BIT counter manual for the full command set.

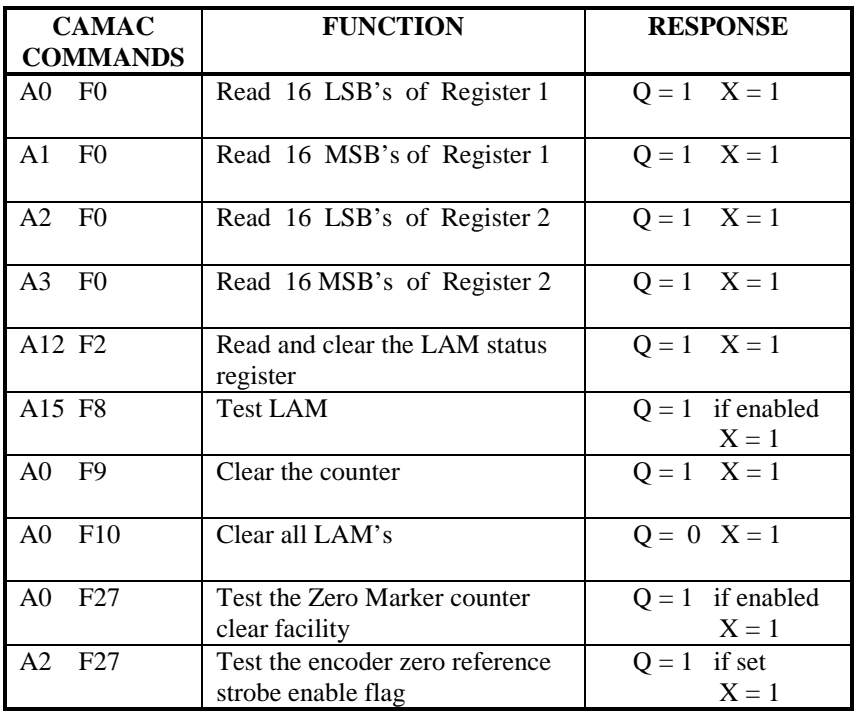

- This module is clocked at 20Hz from the **ED013** module in slot 2
- Register 1 Is staticised by the external 20Hz clock

#### <span id="page-11-0"></span>**Type: RGO 32 BIT COUNTER**

**Function:** Reads the quadrature signals from the **ALTITUDE ROLLER ENCODER** and converts the data to an up/down binary value.

**Camtest:** *eg*. EXEC 6 1 4 1 0 To read the 16 MSB's of Register 1

The CAMAC schedule below shows the most useful diagnostic commands. Refer to the RGO 32 BIT counter manual for the full command set.

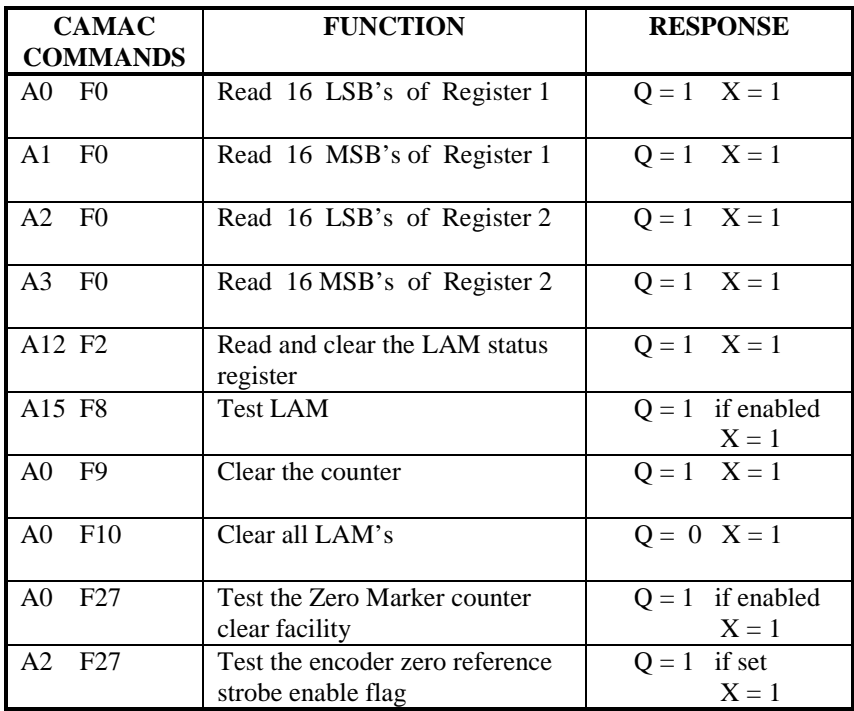

- The roller encoders are not currently used by the TCS and have been disabled.
- This module is clocked at 20Hz from the **ED013** module in slot 2

#### <span id="page-12-0"></span>**Type: RGO 32 BIT COUNTER**

**Function:** Reads the quadrature signals from the ITEK incremental **AZIMUTH GEAR ENCODER** and converts the data to an up/down binary value.

**Camtest:** *eg*. EXEC 6 1 5 2 0 To read the 16 LSB's of Register 2

The CAMAC schedule below shows the most useful diagnostic commands. Refer to the RGO 32 BIT counter manual for the full command set.

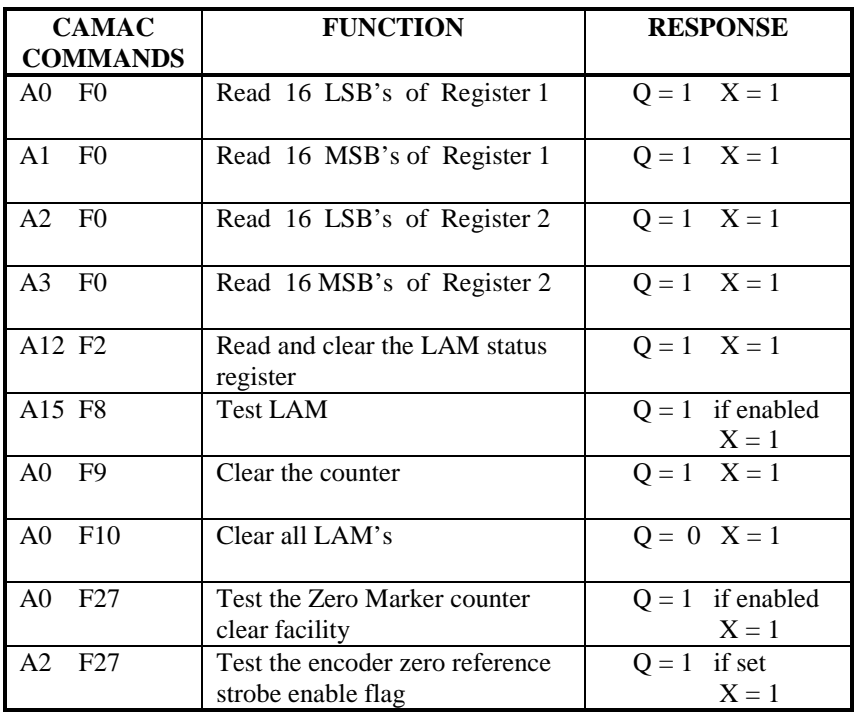

- This module is clocked at 20Hz from the **ED013** module in slot 2
- Register 1 Is staticised by the external 20Hz clock

#### <span id="page-13-0"></span>**Type: RGO 32 BIT COUNTER**

**Function:** Reads the quadrature signals from the **AZIMUTH ROLLER ENCODER** and converts the data to an up/down binary value.

**Camtest:** *eg*. EXEC 6 1 6 3 0 To read the 16 MSB's of Register 2

The CAMAC schedule below shows the most useful diagnostic commands. Refer to the RGO 32 BIT counter manual for the full command set.

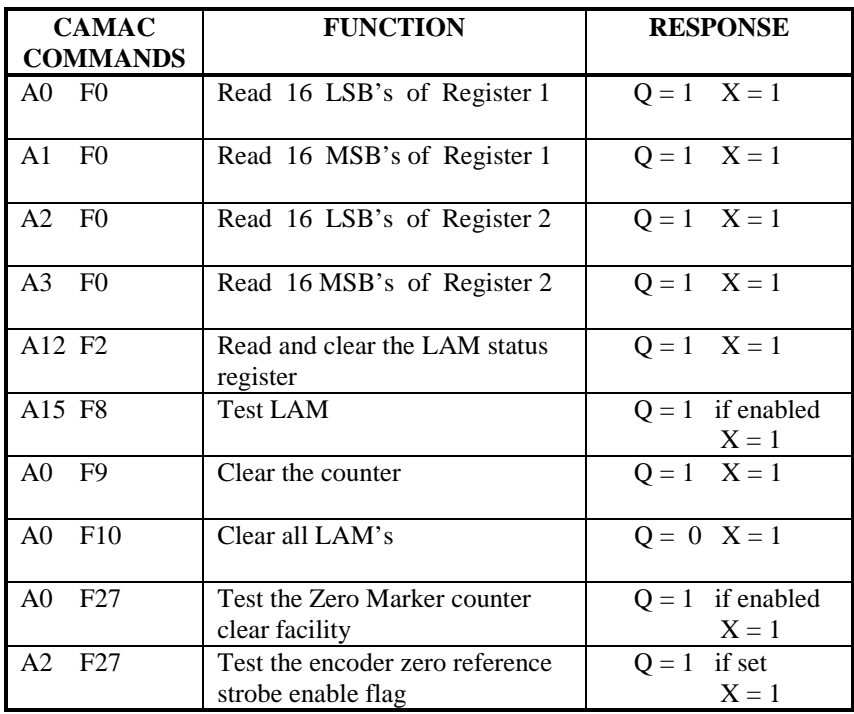

- The roller encoders are not currently used by the TCS and have been disabled.
- This module is clocked at 20Hz from the **ED013** module in slot 2

#### <span id="page-14-0"></span>**Type: RGO 32 BIT COUNTER**

**Function:** Reads the quadrature signals from the  $T + R$  incremental **PRIME FOCUS TURNTABLE ENCODER** and converts the data to an up/down binary value.

**Camtest:** *eg*. EXEC 6 1 7 0 9 To clear the counter

The CAMAC schedule below shows the most useful diagnostic commands. Refer to the RGO 32 BIT counter manual for the full command set.

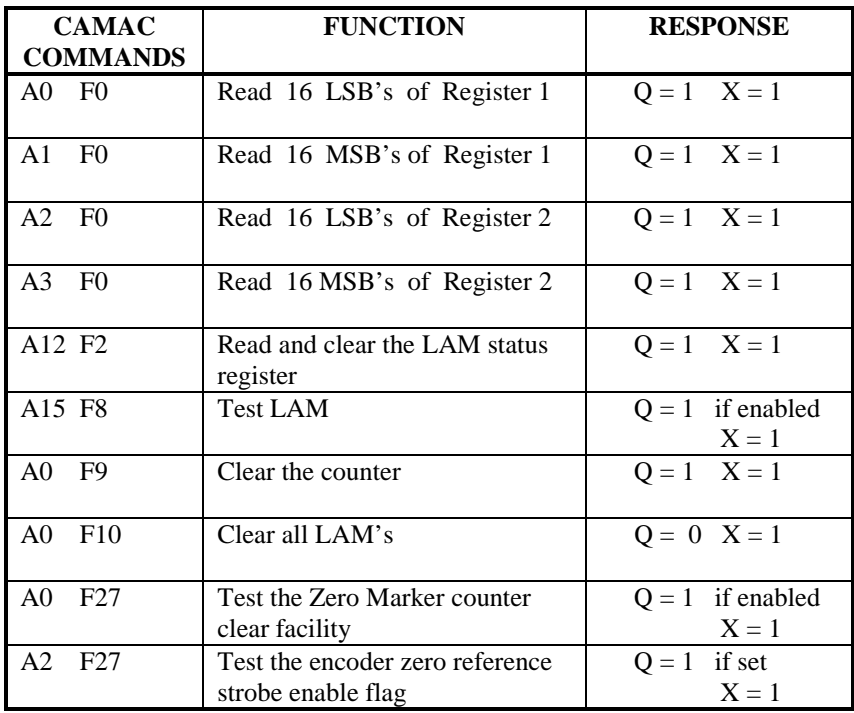

#### **Notes:**

• This module is clocked at 20Hz from the **ED013** module in slot 2

#### <span id="page-15-0"></span>**Type: RGO 32 BIT COUNTER**

**Function:** Reads the quadrature signals from the  $T + R$  incremental **CASSEGRAIN TURNTABLE ENCODER** and converts the data to an up/down binary value.

**Camtest:** *eg*. EXEC 6 1 8 12 2 To read and clear the LAM status register

The CAMAC schedule below shows the most useful diagnostic commands. Refer to the RGO 32 BIT counter manual for the full command set.

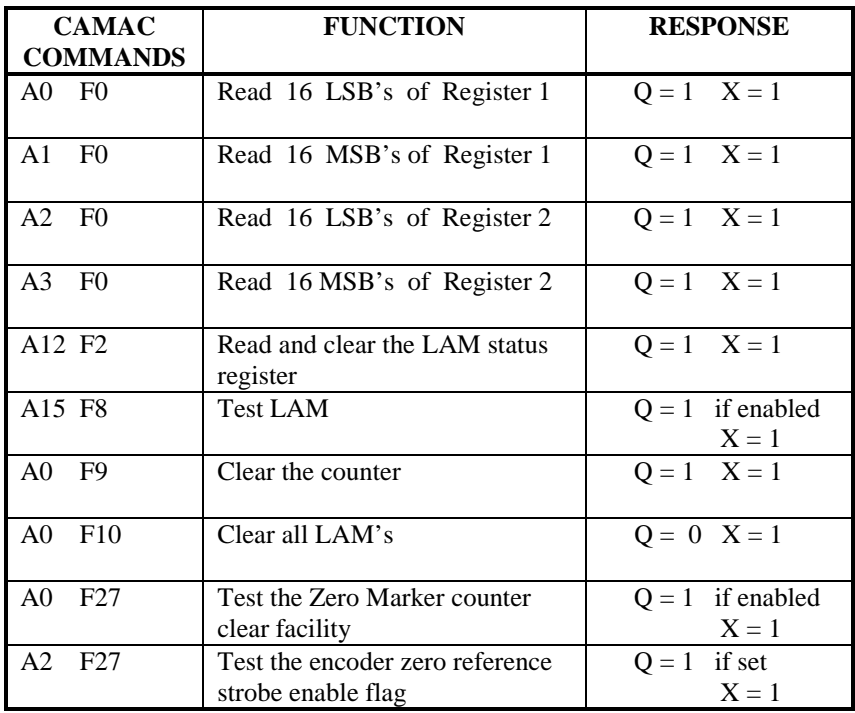

#### **Notes:**

• This module is clocked at 20Hz via the **ED13** fan-out module in slot 2

<span id="page-16-0"></span>**Type: OR 48** (Dual output register)

**Function:** Register A (0)Writes control bits to ALTITUDE servo Register B (1) Writes control bits to AZIMUTH servo

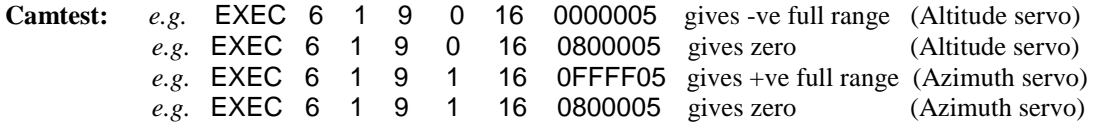

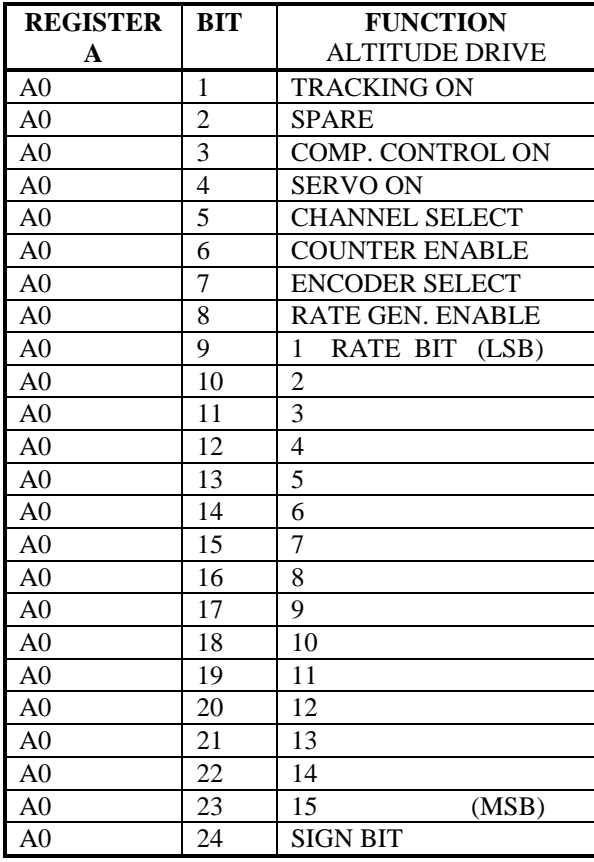

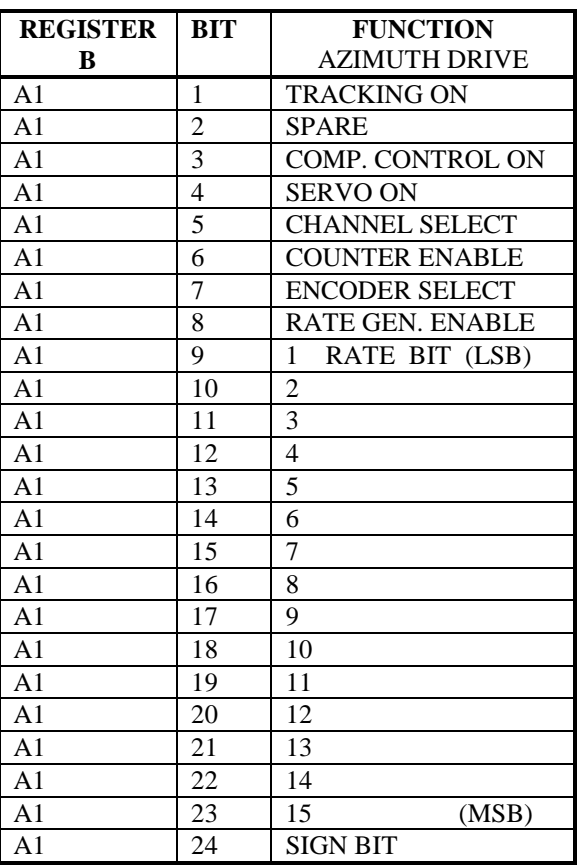

<span id="page-17-0"></span>**Type: OR 48** (Dual output register)

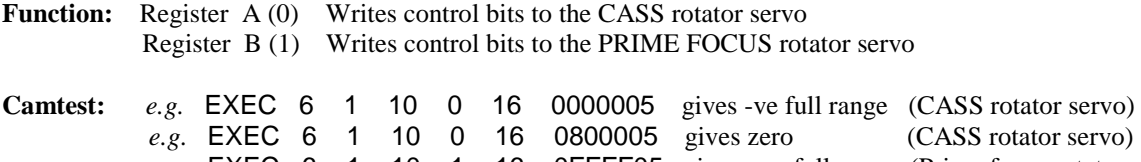

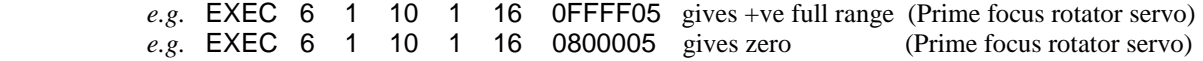

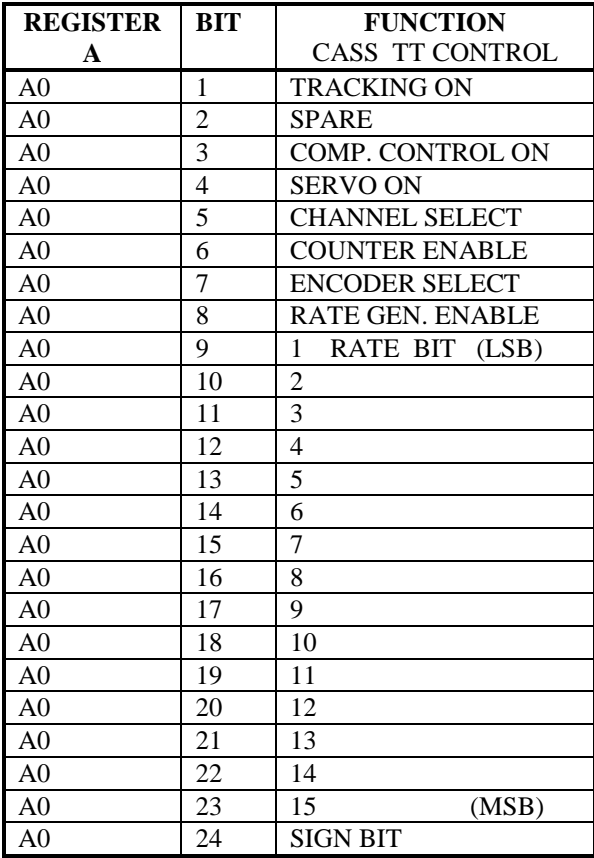

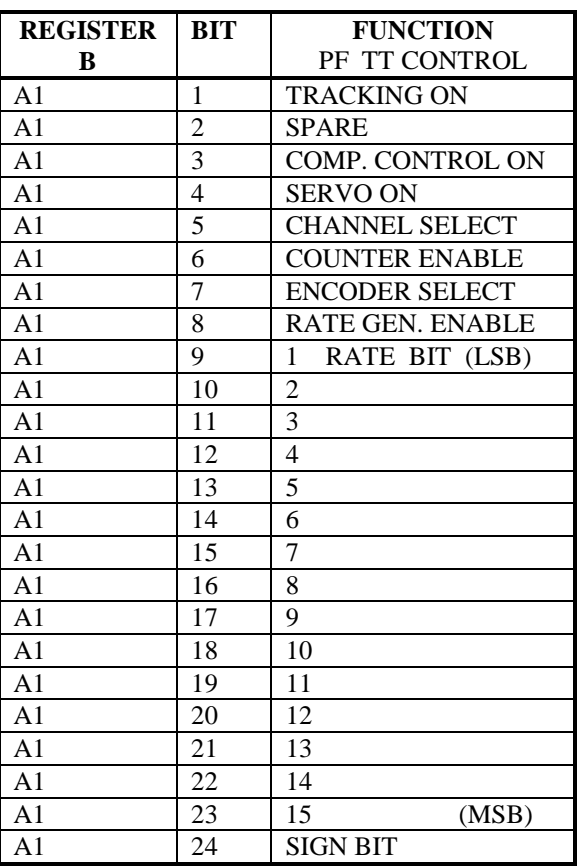

<span id="page-18-0"></span>**Type: OR 48** (Dual output register)

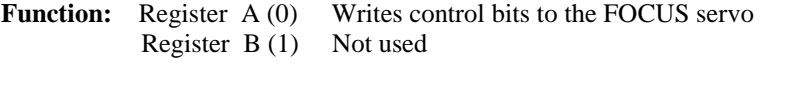

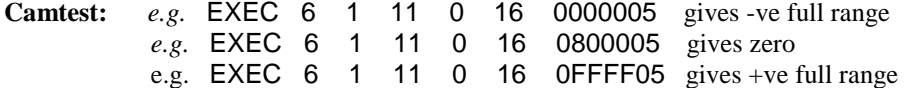

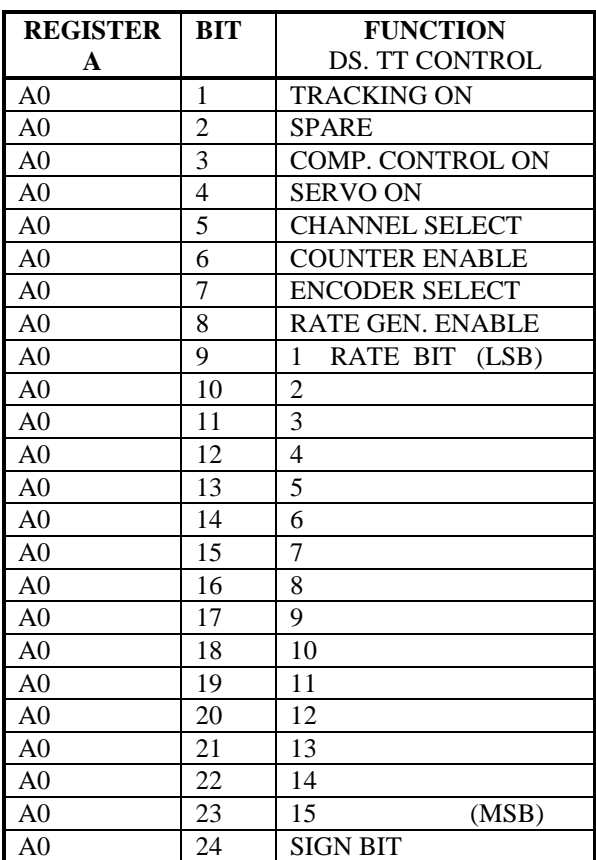

#### <span id="page-19-0"></span>**Type: RGO 32 BIT COUNTER**

**Function:** Reads the signals from the incremental **AZIMUTH TAPE ENCODER HEAD 1** and converts the data to an up/down binary value.

**Camtest:** *eg*. EXEC 6 1 12 0 0 To read the 16 LSB's of Register 1

The CAMAC schedule below shows the most useful diagnostic commands. Refer to the RGO 32 BIT counter manual for the full command set.

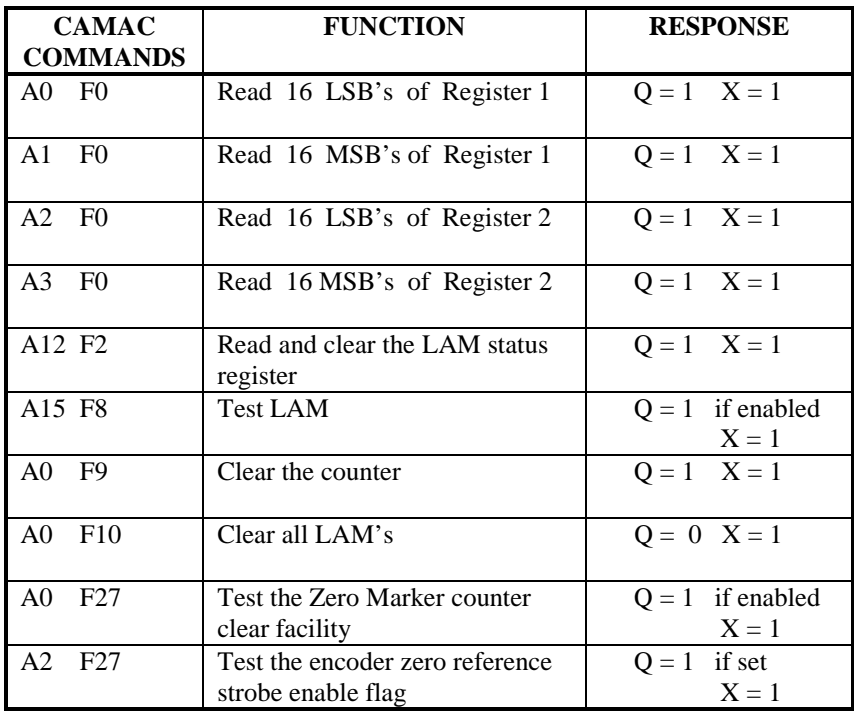

- The azimuth tape encoder is not currently used by the TCS and is disabled.
- This module is clocked at 20Hz via the **LP37** fan-out module in slot 1

#### <span id="page-20-0"></span>**Type: RGO 32 BIT COUNTER**

**Function:** Reads the signals from the incremental **AZIMUTH TAPE ENCODER HEAD 2** and converts the data to an up/down binary value.

**Camtest:** *eg*. EXEC 6 1 13 1 0 To read the 16 MSB's of Register 1

The CAMAC schedule below shows the most useful diagnostic commands. Refer to the RGO 32 BIT counter manual for the full command set.

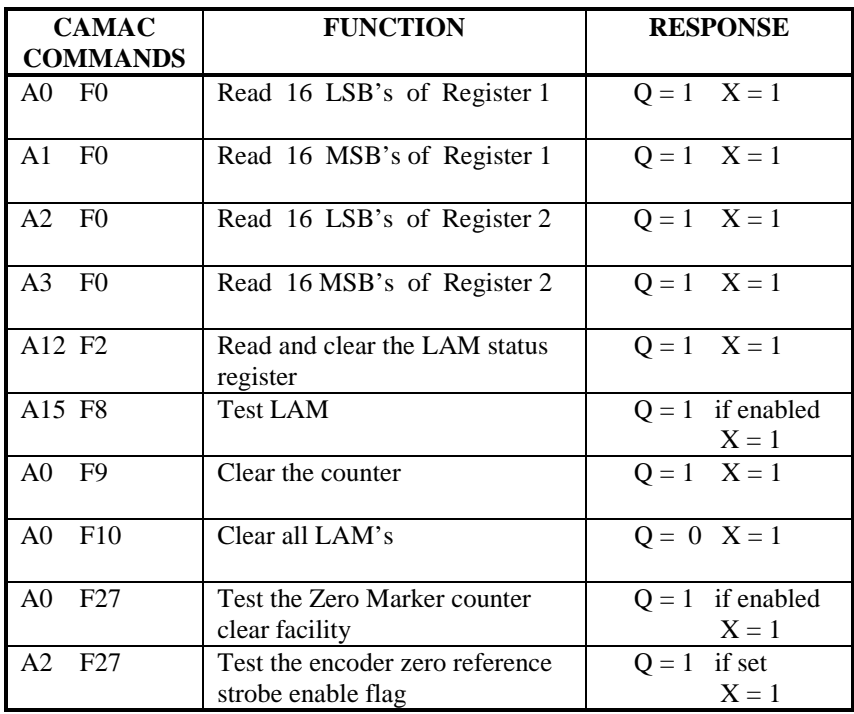

- The azimuth tape encoder is not currently used by the TCS and is disabled.
- This module is clocked at 20Hz via the **LP37** fan-out module in slot 1

#### <span id="page-21-0"></span>**Type: RGO 32 BIT COUNTER**

**Function:** Reads the signals from the incremental **AZIMUTH TAPE ENCODER HEAD 3** and converts the data to an up/down binary value.

**Camtest:** *eg*. EXEC 6 1 14 2 0 To read the 16 LSB's of Register 2

The CAMAC schedule below shows the most useful diagnostic commands. Refer to the RGO 32 BIT counter manual for the full command set.

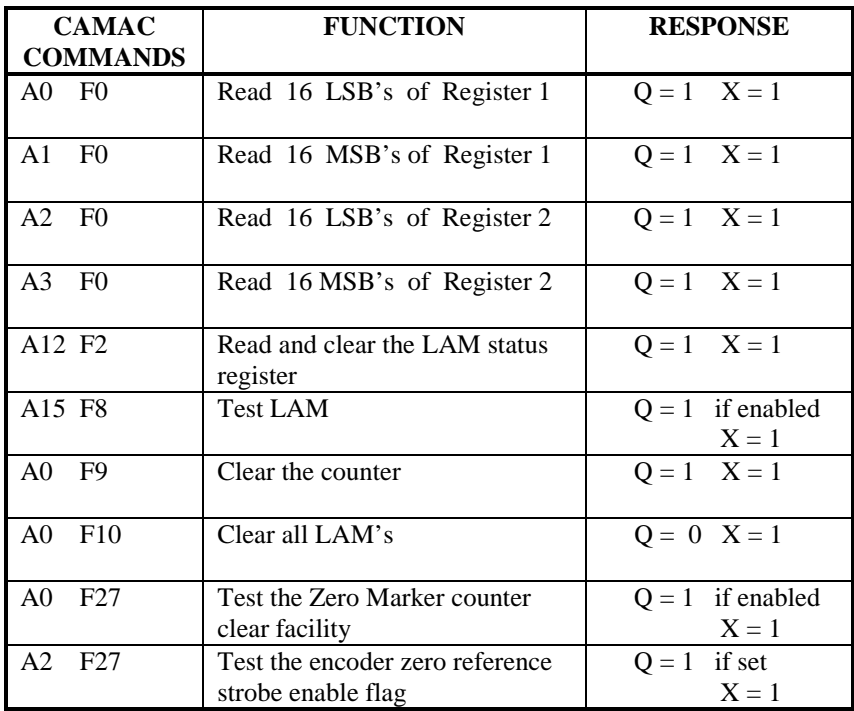

- The azimuth tape encoder is not currently used by the TCS and is disabled.
- This module is clocked at 20Hz via the **LP37** fan-out module in slot 1

#### <span id="page-22-0"></span>**Type: RGO 32 BIT COUNTER**

**Function:** Reads the signals from the incremental **AZIMUTH TAPE ENCODER HEAD 4** and converts the data to an up/down binary value.

**Camtest:** *eg*. EXEC 6 1 15 3 0 To read the 16 MSB's of Register 2

The CAMAC schedule below shows the most useful diagnostic commands. Refer to the RGO 32 BIT counter manual for the full command set.

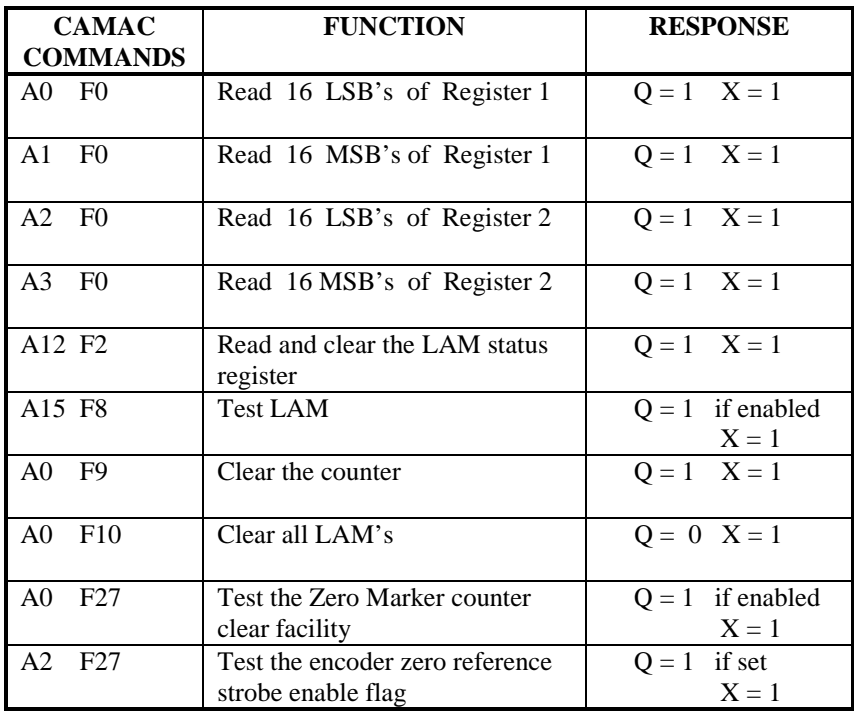

- The azimuth tape encoder is not currently used by the TCS and is disabled.
- This module is clocked at 20Hz via the **LP37** fan-out module in slot 1

## <span id="page-23-0"></span>**BRANCH 6 CRATE 2 ( NASMYTH)**

### **Module address: B 6 C 2 N 1**

**Type:** ED011 RGO built Incremental Encoder interface module

- Function: Provides 2 buffered output signal groups coming from the following encoders and passes these signals to each of their associated **RGO32bit** counters via individual connectors.
	- NASMYTH DS GEAR (GRACE)
	- NASMYTH CWS GEAR (GHRIL)

 A 20Hz strobe signal CAMCLK (derived from the **LP37** module in the MARCONI crate) is fed to the CLK INPUT on this module. This signal is then distributed to the modules above.

**Note:** This module is NOT addressable by CAMAC. It simply uses the PSU rails in the crate to power the module.

#### **Type: RGO 32 BIT COUNTER**

**Function:** Reads the quadrature signals from the  $T + R$  incremental **NASMYTH TT DS** (Drive Side) encoder (GRACE) and converts the data to an up/down binary value.

**Camtest:** *eg*. EXEC 6 2 3 0 0 To read the 16 LSB's of Register 1

The CAMAC schedule below shows the most useful diagnostic commands. Refer to the RGO 32 BIT counter manual for the full command set.

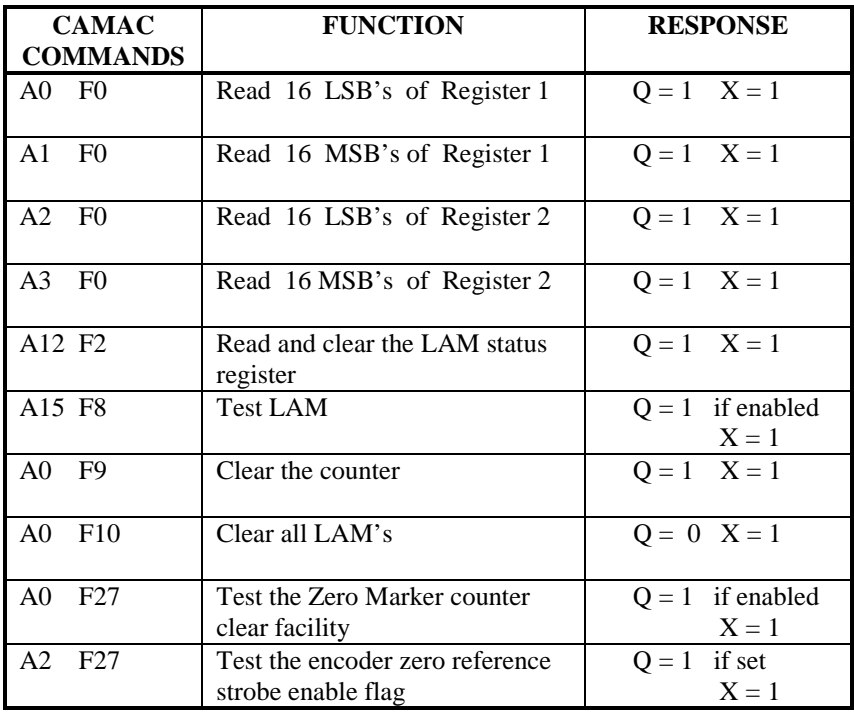

#### **Notes:**

These modules are clocked at 20Hz via the **ED011** fan-out module in slot 1

#### <span id="page-25-0"></span>**Type: RGO 32 BIT COUNTER**

**Function:** Reads the quadrature signals from the  $T + R$  incremental **NASMYTH TT** CWS (Cable Wrap Side) encoder (GHRIL) and converts the data to an up/down binary value.

**Camtest:** *eg*. EXEC 6 2 4 1 0 To read the 16 MSB's of Register 1

The CAMAC schedule below shows the most useful diagnostic commands. Refer to the RGO 32 BIT counter manual for the full command set.

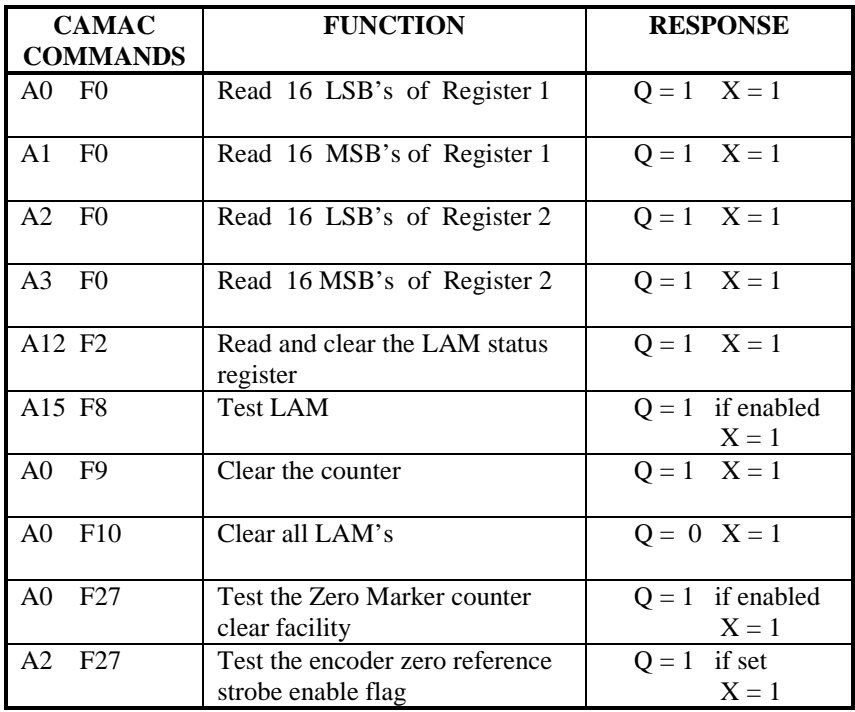

#### **Notes:**

These modules are clocked at 20Hz via the **ED011** fan-out module in slot 1

<span id="page-26-0"></span>**Type: OD2411** Dual Output Driver

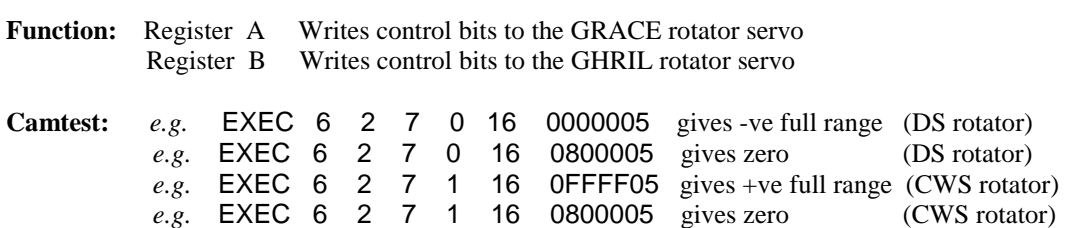

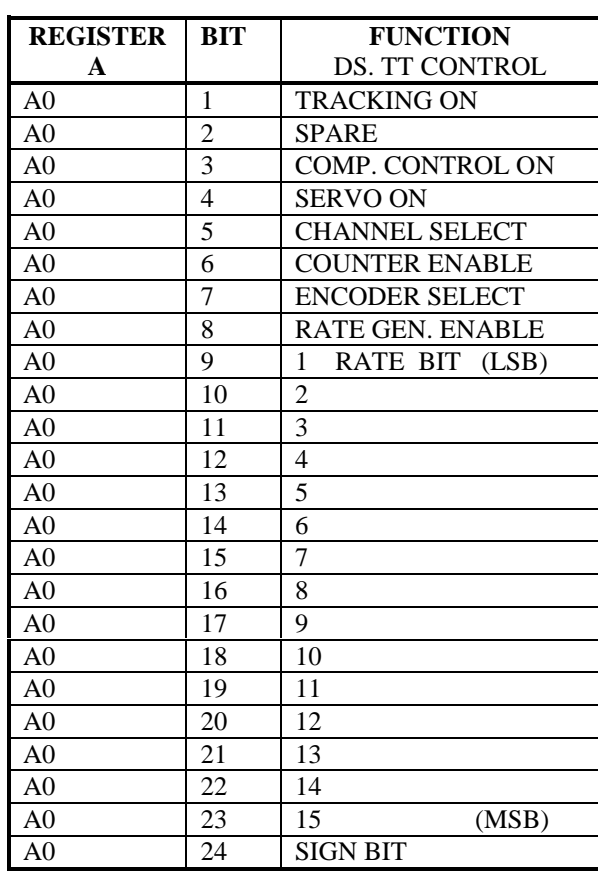

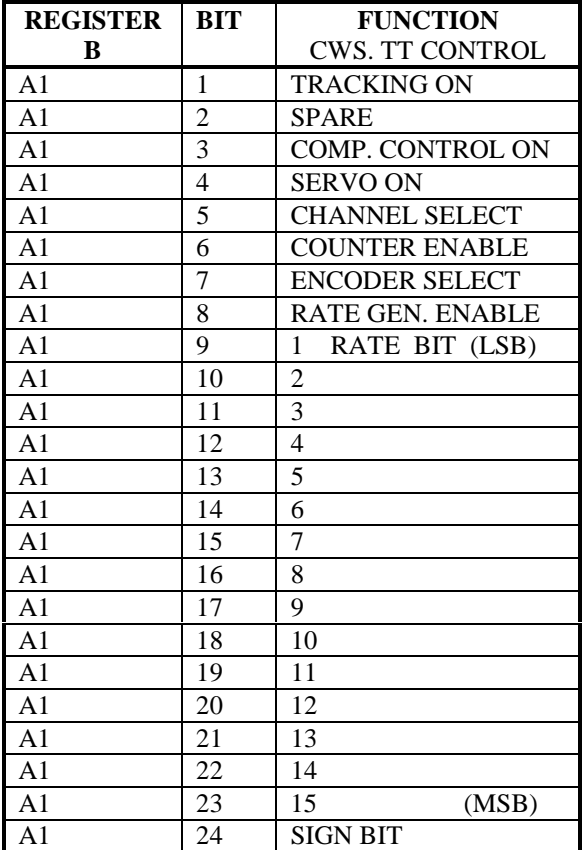

<span id="page-27-0"></span>**Type: HY450-4** Parallel I/O Register

**Function:** Register I Reads **NASMYTH TT DS** (GRACE) absolute T + R encoder Register O Outputs encoder control signals

**Camtest:** *e.g.* EXEC 6 2 9 0 0 Reads the encoder bits.

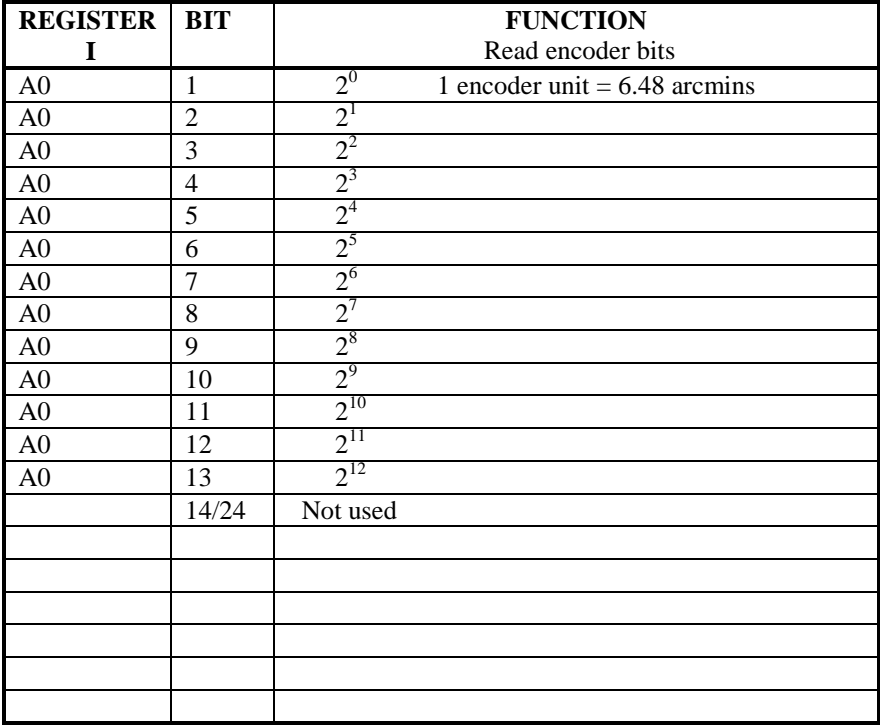

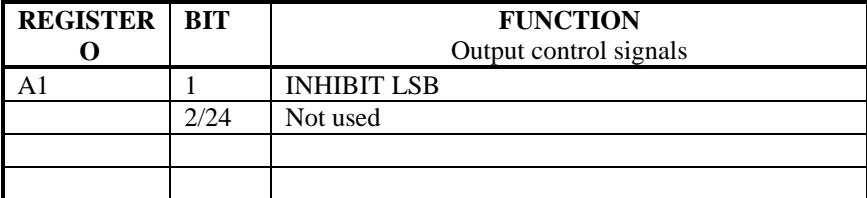

<span id="page-28-0"></span>**Type: HY450-4** Parallel I/O Register

**Function:** Register I Reads **NASMYTH TT CWS** (GHRIL) absolute T + R encoder Register O Outputs encoder control signals

**Camtest:** *e.g.* EXEC 6 2 11 0 0 Reads the encoder bits.

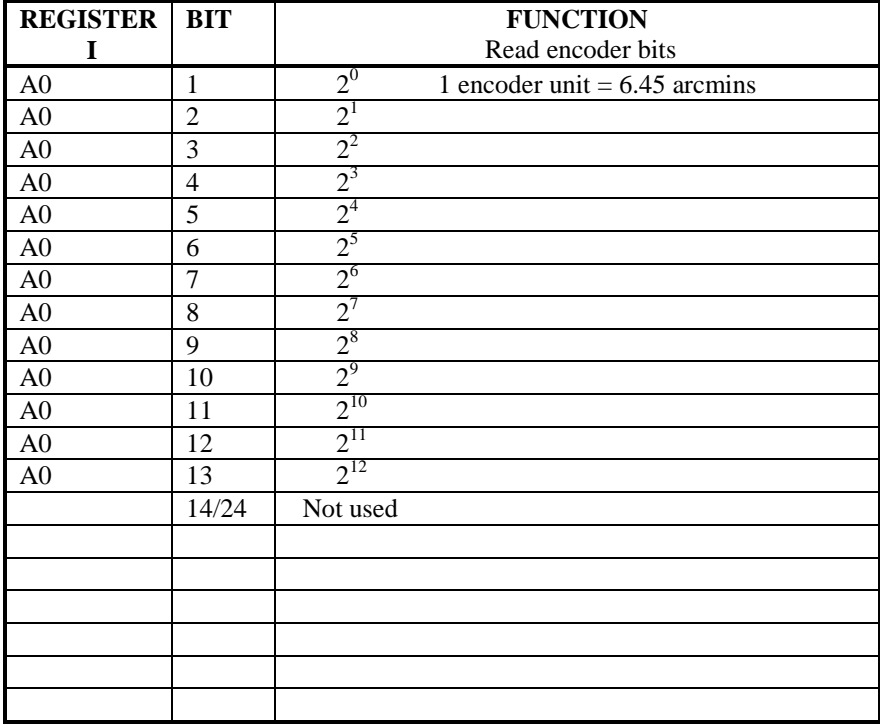

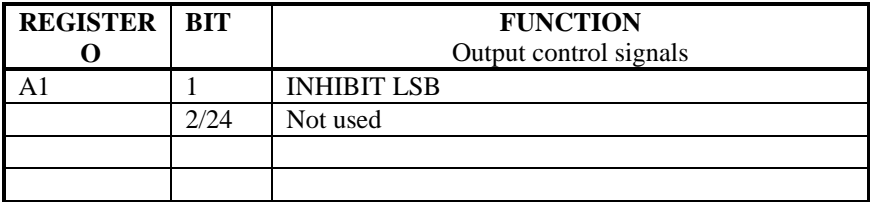

<span id="page-29-0"></span>**Type: HY450-4** Parallel I/O Register

**Function:** Register IReads the **ALTITUTE** Coarse and Fine BALDWIN absolute encoders Register O Outputs encoder control signals

**Camtest:** *e.g.* EXEC 6 2 13 0 0 Reads the ALTITUDE encoder bits

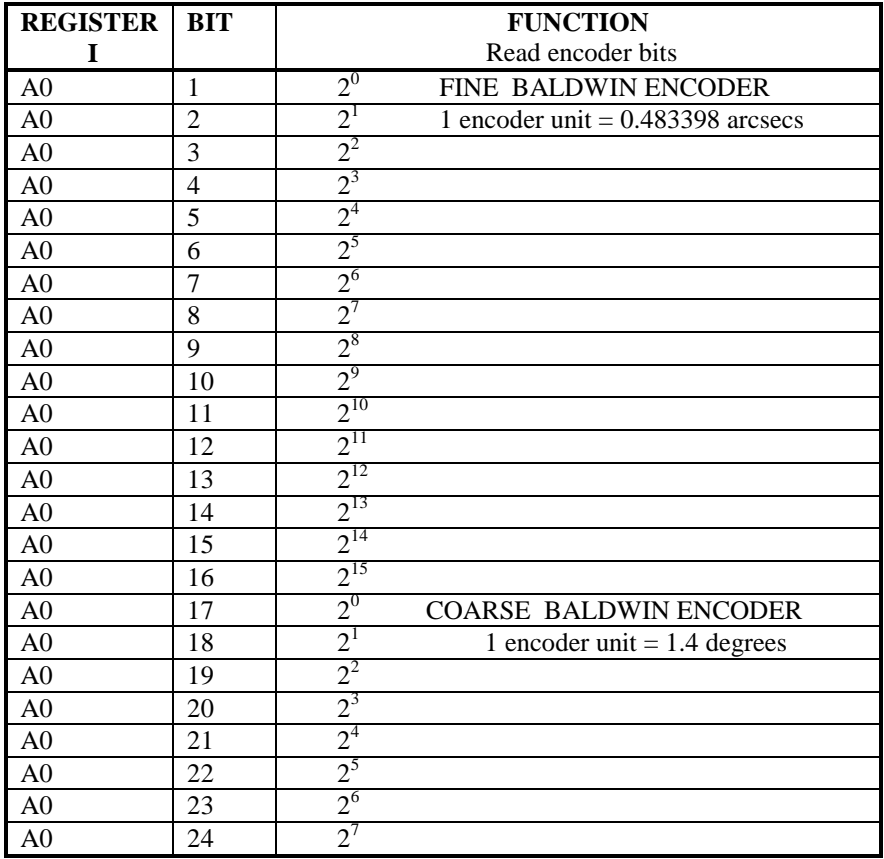

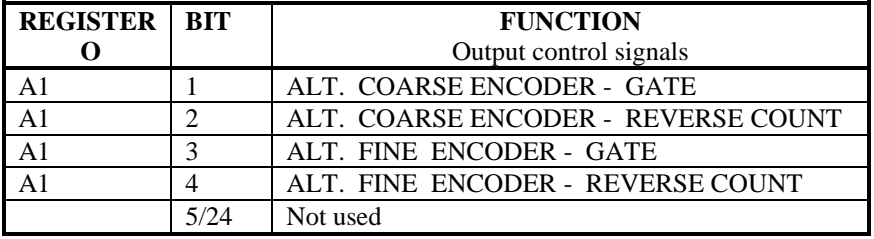

<span id="page-30-0"></span>**Type: HY450-4** Parallel I/O Register

**Function:** Register IReads the **AZIMUTH** Coarse and Fine BALDWIN absolute encoders Register O Outputs encoder control signals

**Camtest:** *e.g.* EXEC 6 2 15 0 0 Reads the AZIMUTH encoder bits

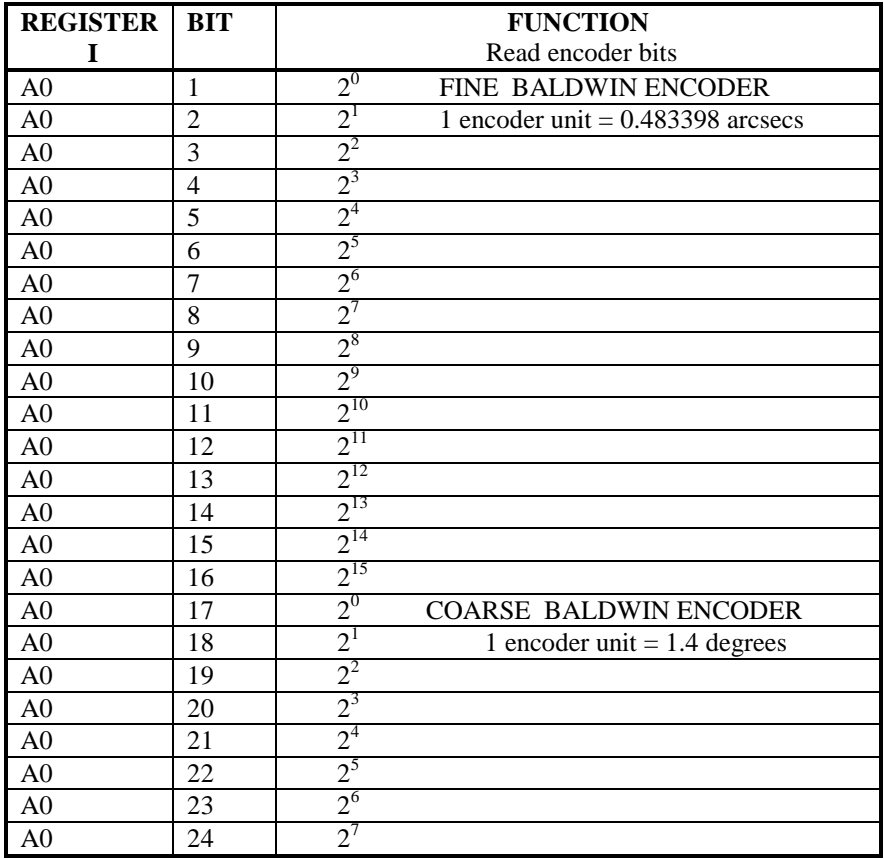

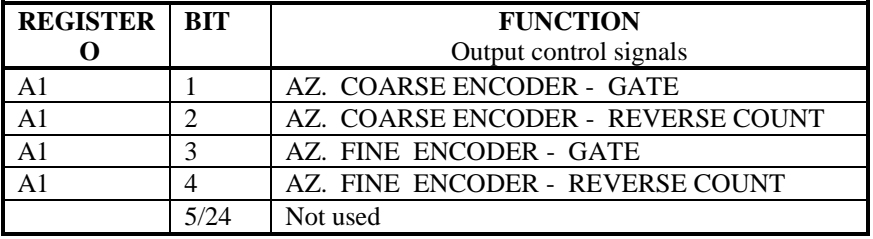

<span id="page-31-0"></span>**Type: HY450-4** Parallel I/O Register

**Function:** Register I Reads the **CASSEGRAIN TT** absolute  $T + R$  encoder Register O Outputs encoder control signals

**Camtest:** *e.g.* EXEC 6 2 17 0 0 Reads the CASS. turntable encoder bits

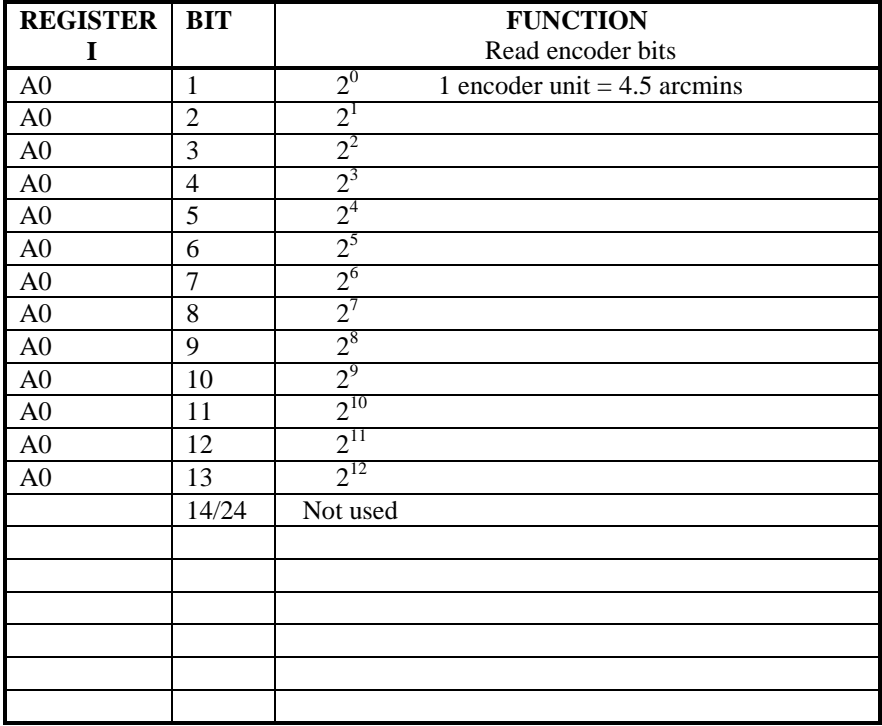

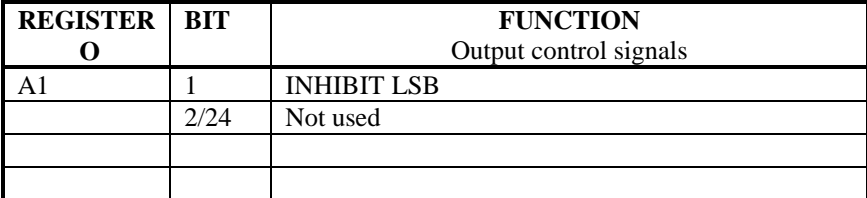

<span id="page-32-0"></span>**Type: HY450-4** Parallel I/O Register

**Function:** Register I Reads the **PRIME FOCUS TT** absolute  $T + R$  encoder Register O Outputs encoder control signals

**Camtest:** *e.g.* EXEC 6 2 19 0 0 Reads the PRIME FOCUS turntable encoder bits

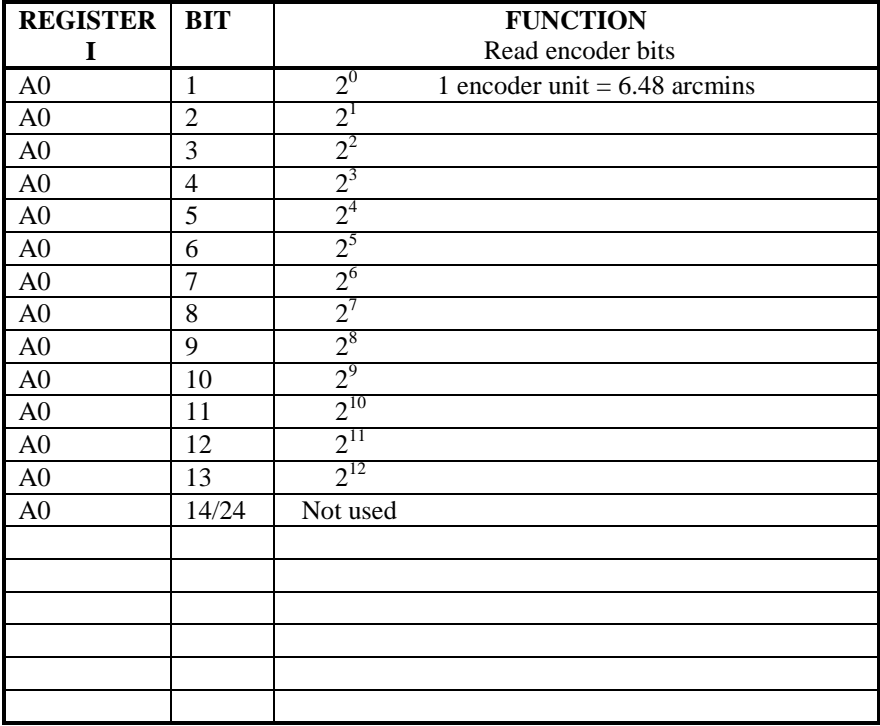

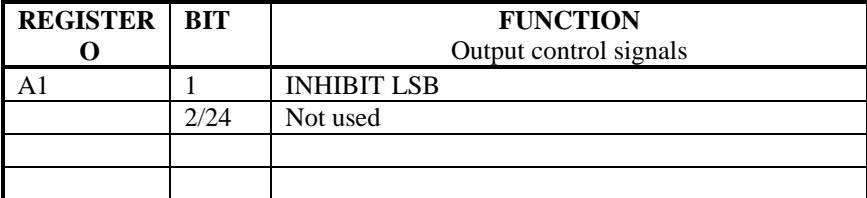

<span id="page-33-0"></span>**Type: HY450-4** Parallel I/O Register

**Function:** Register IReads the telescope **FOCUS** 20 bit BCD absolute encoder Register O Not used \*

**Camtest:** *e.g.* EXEC 6 2 21 0 0 Reads the FOCUS encoder bits

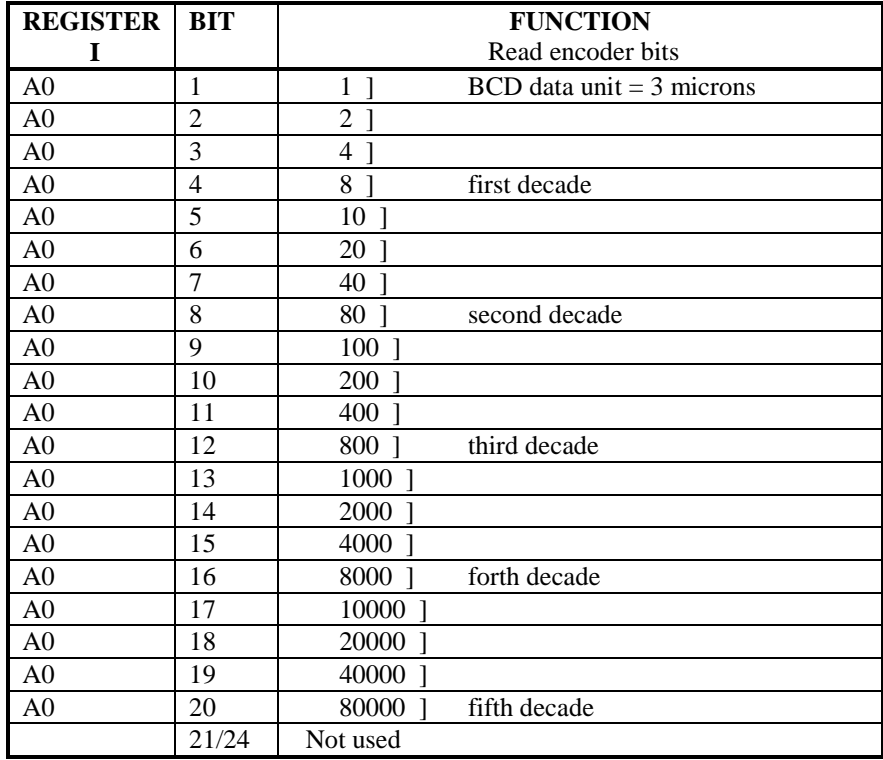

#### **Notes:**

\* Although Channel O is not used, there is a connector going to this socket. However, this register is not read by the TCS.

## <span id="page-34-0"></span>**BRANCH 6 CRATE 3 ( CLIP CENTRE )**

### **Module address: B 6 C 3 N 2**

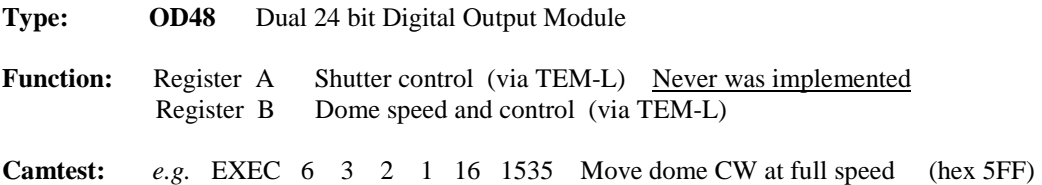

EXEC 6 3 2 1 16 1047 Move dome CCW at half speed (hex 57F)

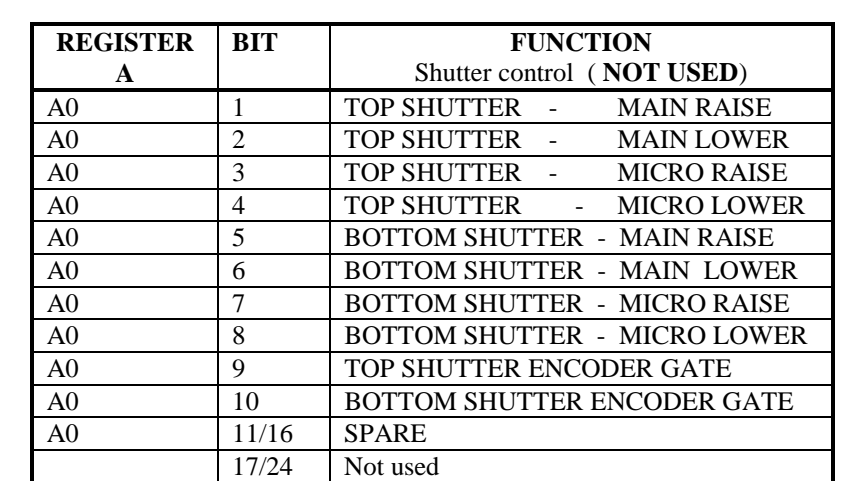

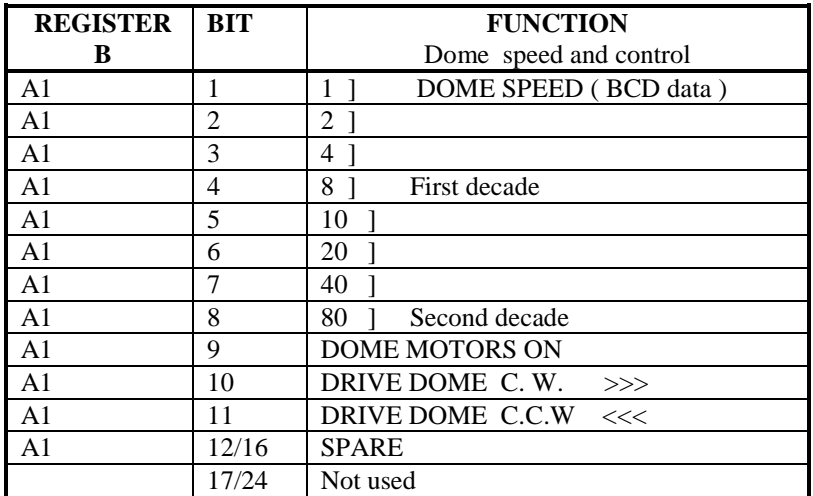

<span id="page-35-0"></span>**Type: IR48** TTL Input register

**Function:** Register A\* Reads the **TOP SHUTTER** absolute BALDWIN encoder Register B \* Reads the **BOTTOM SHUTTER** absolute BALDWIN encoder

**Camtest:** *e.g.* EXEC 6 3 3 0 0 Reads the TOP SHUTTER encoder bits

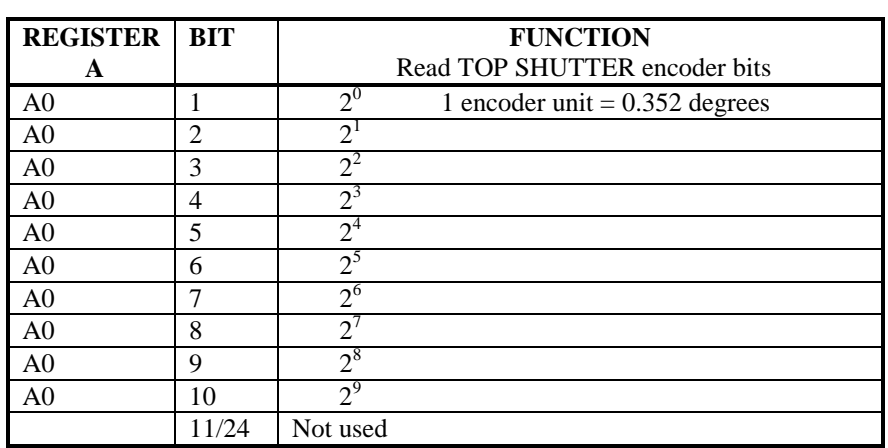

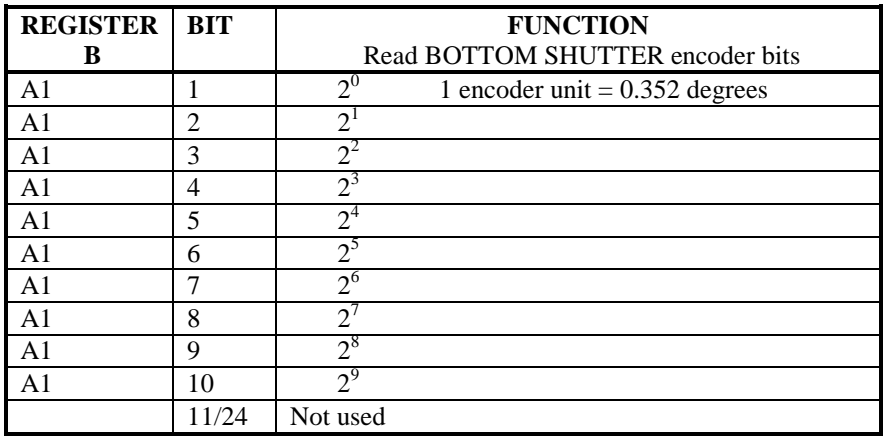

#### **Notes:**

\* This function was never implemented.

The 10 bit Baldwin absolute encoders were removed from the shutter drives many years ago (in fact the internal glass encoder discs were broken) and the TEM-L boards associated with shutter control have since been removed from the dome TEM-L cabinet and now serve as spares.

<span id="page-36-0"></span>**Type: IR48** TTL Input Register

**Function:** Register ANot used Register B Tells TCS which focal station is in use and mirror cover status

**Camtest:** *e.g.* EXEC 6 3 4 1 0 Read the focal station and mirror cover status

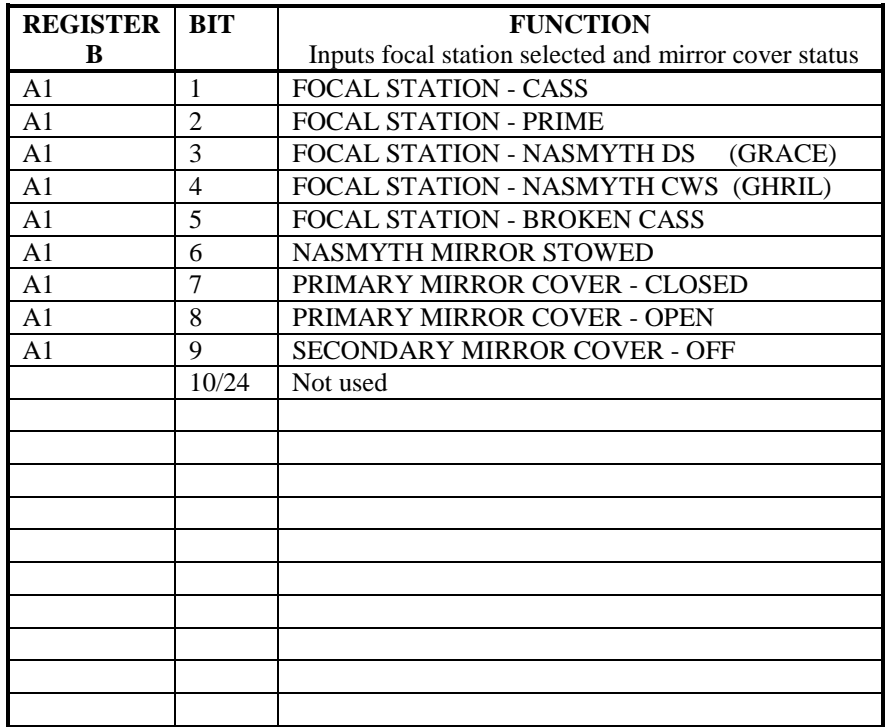

<span id="page-37-0"></span>**Type: HY450-4** Parallel I/O Register

**Function:** Register IReads the **DOME** absolute T + R encoder Register O Outputs encoder control signals

**Camtest:** *e.g.* EXEC 6 3 5 0 0 Reads the dome encoder bits

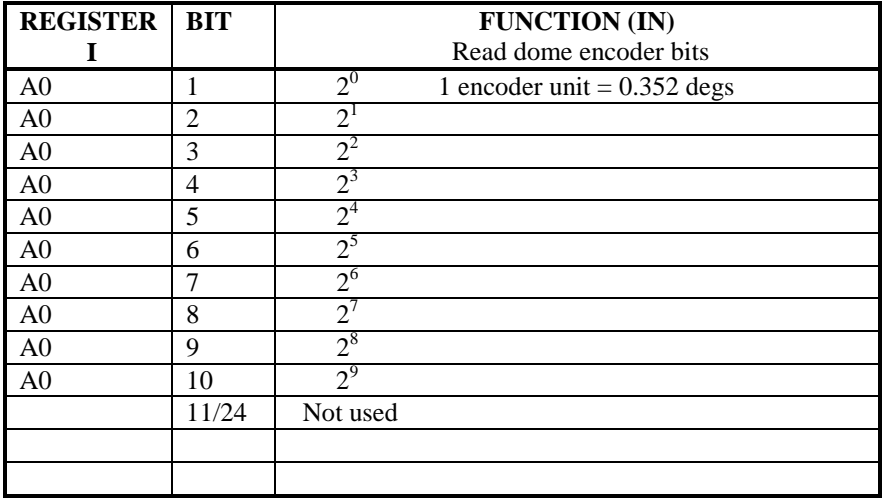

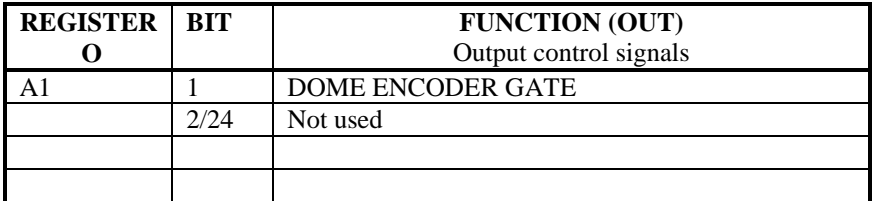

<span id="page-38-0"></span>**Type: IR48** TTL Input register

- **Function:** Register AReads alarm status Register B Reads alarm status
- **Camtest:** *e.g.* EXEC 6 3 6 0 0 Read alarms on register A  *e.g.* EXEC 6 3 6 1 0 Read alarms on register B

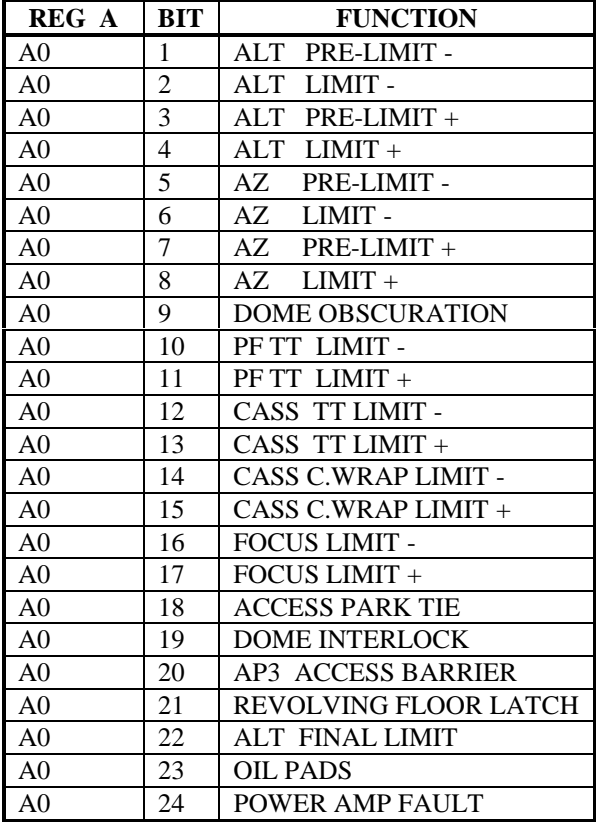

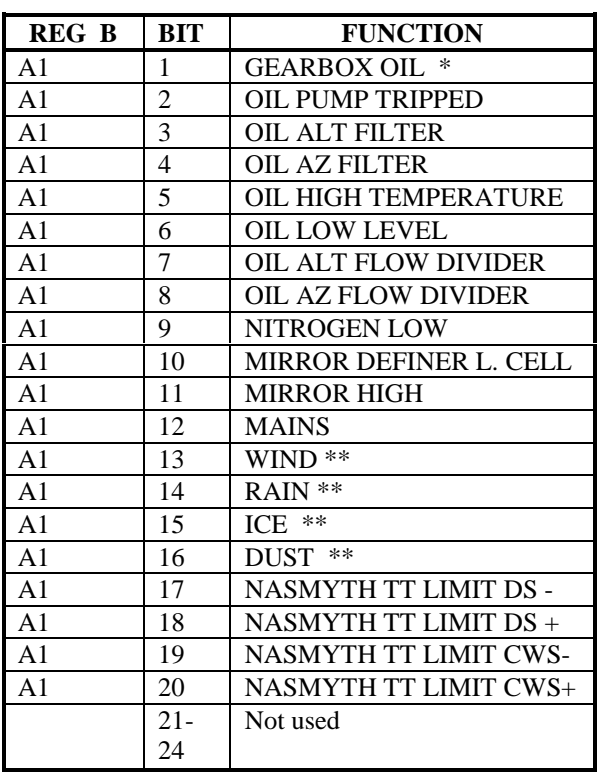

#### **Notes:**

\* Slow Cycle Warning (gearbox oil)

\*\* Never implemented (probably there are others !)

<span id="page-39-0"></span>**Type: OD48** Dual 24 bit Digital Output Module

**Function:** Register AForce Engineering Mode and mirror cover control Register B Not used

**Camtest:** *e.g.* EXEC 6 3 8 0 16 0001 Put telescope into Engineering Mode

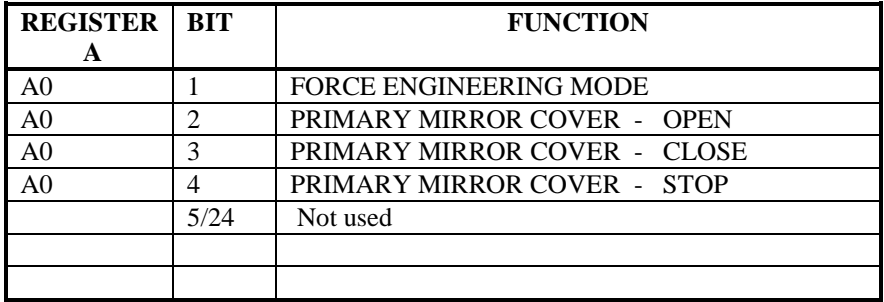

<span id="page-40-0"></span>**Type: PR2402** Parallel Input Register

**Function:** Register ANot used Register B Read manual mode (override) push buttons

**Camtest:** *e.g.* EXEC 6 3 9 1 0 Read override push buttons on Engineering desk

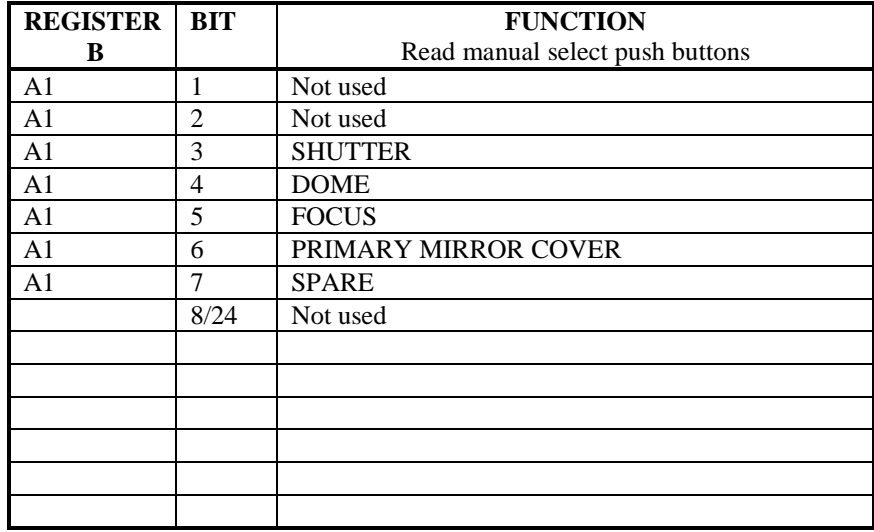

<span id="page-41-0"></span>**Type: PR2402** Parallel Input Register

**Function:** Register ARead engineering switches and emergency stop Register B Read dome status

**Camtest:** *e.g.* EXEC 6 3 10 0 0 Read telescope engineering/computer status EXEC 6 3 10 1 0 Read the dome status (via TEM-L)

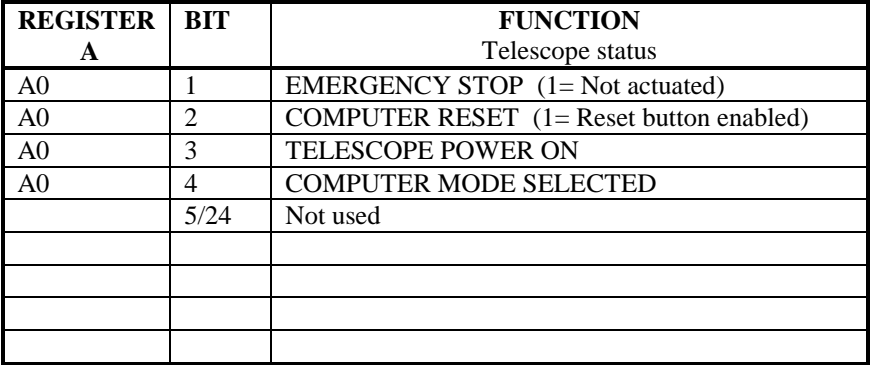

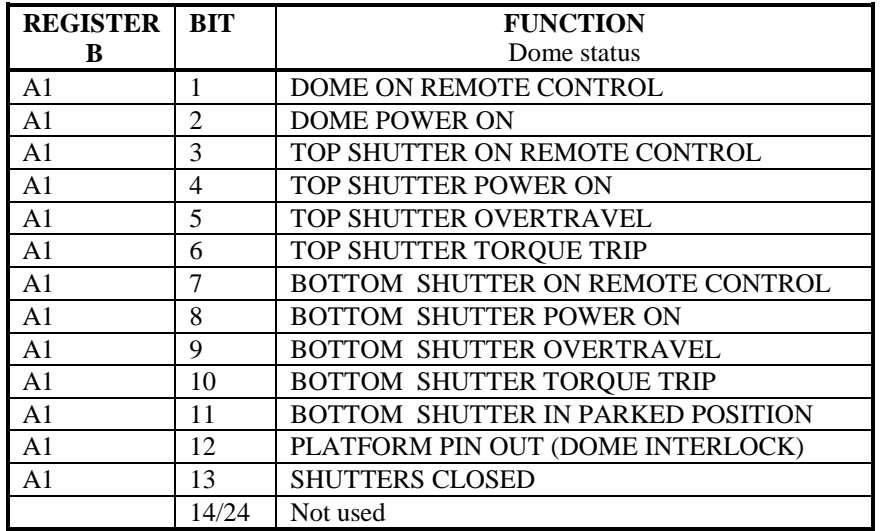

<span id="page-42-0"></span>**Type:** ADC 1232 32 Channel Analogue to Digital Converter module (12 bit sampling)

**Function:** Reads the voltages from the telescope LVDT transducers mounted around the primary mirror, the azimuth bearing and the secondary mirror suspension points. Used to compensate for flexure and non-concentricity in these components.

**Camtest:** *e.g*. EXEC 6 3 11 4 0 Read the value returned from the No 1 azimuth bearing transducer

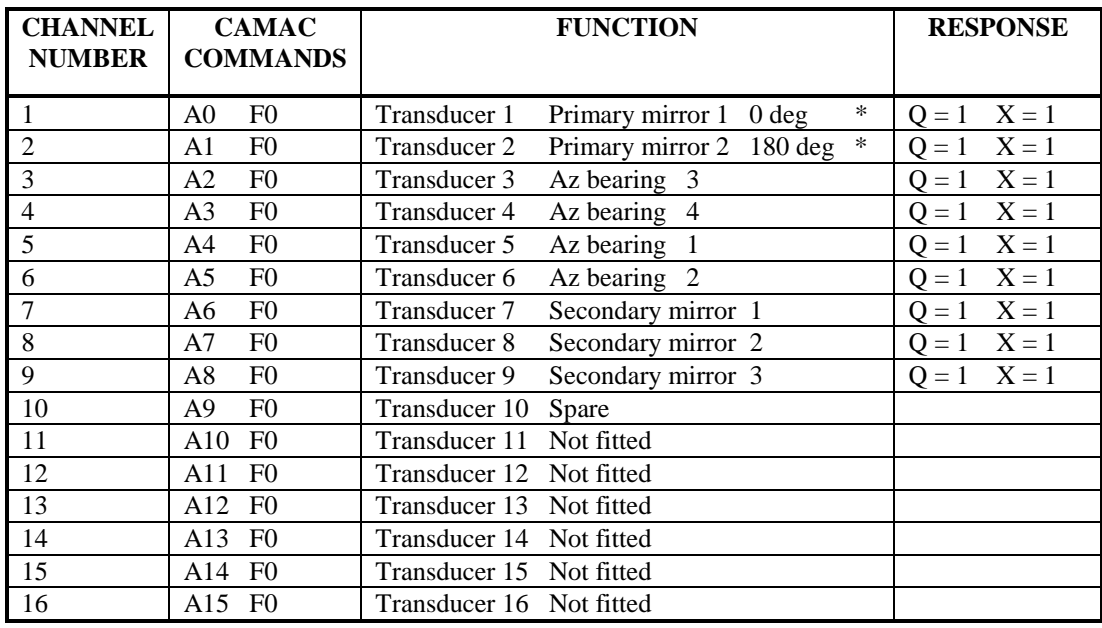

#### **Notes**

\* The primary mirror transducers are not currently read by the TCS

<span id="page-43-0"></span>**Type:** ADC 1232 32 Channel Analogue to Digital Converter module (12 bit sampling)

**Function:** Reads the voltages corresponding to values of temperatures from the PT100 platinum sensors mounted on the telescope tube structure and mirror. The tube temperature sensors are used to monitor expansion or contraction of the truss and provide data for focus tracking corrections. Also reads the primary mirror cover position.

**Camtest:** *e.g*. EXEC 6 3 12 14 0 Read the value returned for the primary mirror cover position.

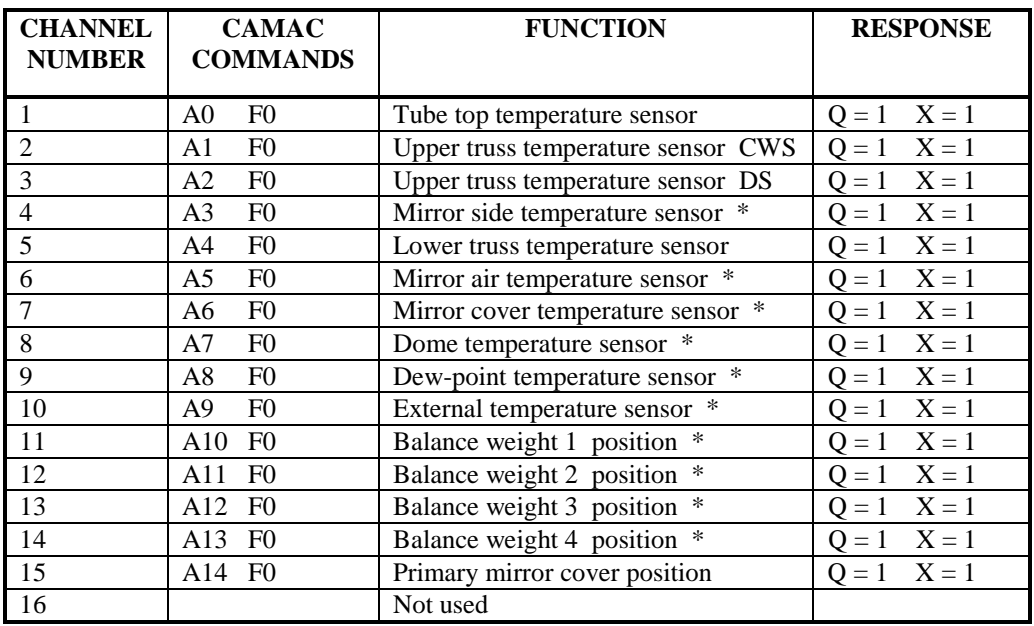

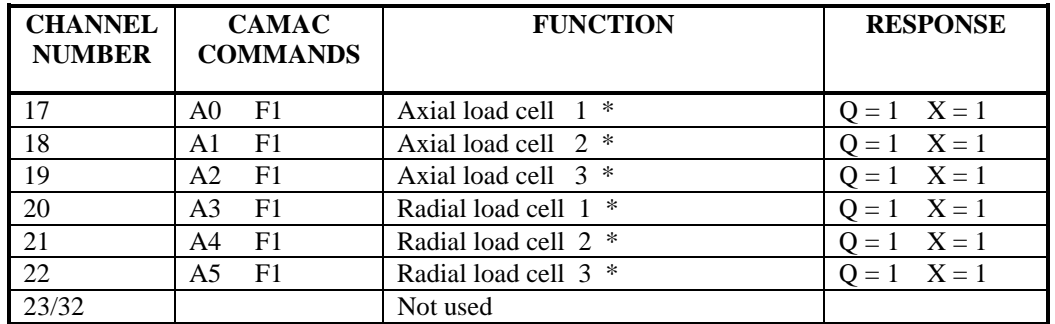

#### **Notes**

\* Although many (but not all) of these sensors are connected, they are not currently read by TCS

## <span id="page-44-0"></span>**APPENDIX**

### **CAMAC TEST ON THE DEC ALPHAS**

To run CAMTEST, first open up a new LAT session window on the TCS X-terminal. Open a connection to the DEC ALPHA ( WHT name… LPAS4 )

Username: ENGINEER Password: \*\*\*\*\*\*\*\*\*\*\*\*\*\*\*\* (in printed copy)

When logged in:

Option> camtest

The software will load and after a short time the prompt below will be displayed.

#### CAMTEST>

The following is a very basic guide to the use of CAMTEST. For more help, type HELP inside CAMTEST. Commands are NOT case sensitive and can be abbreviated where appropriate.

To send a single CAMAC instruction:

#### CAMTEST> execute B C N A F DATA

Where B C N A F are the Branch, Crate, module station Number, sub-Address and Function numbers respectively. DATA is only needed for a write instruction (F16). Insert one space between each number.

The result will be displayed on the screen showing the B C N A F data, read and write data and the Q response.

To see the results of all previous instructions, type:

#### SHOW EXEC.

This list can be deleted by: DELETE EXEC

A CAMAC instruction can be repeated with a specified period, enter:

#### EXECUTE/REPEAT=*n*/PERIOD=*m* B C N A F DATA

Where *n* is the number of times to repeat the instruction and *m* is the period between the instructions expressed in milliseconds. The default is 1 Second if *m* is not given.

To break out of a repeat sequence, use `Control C'.

Examples:

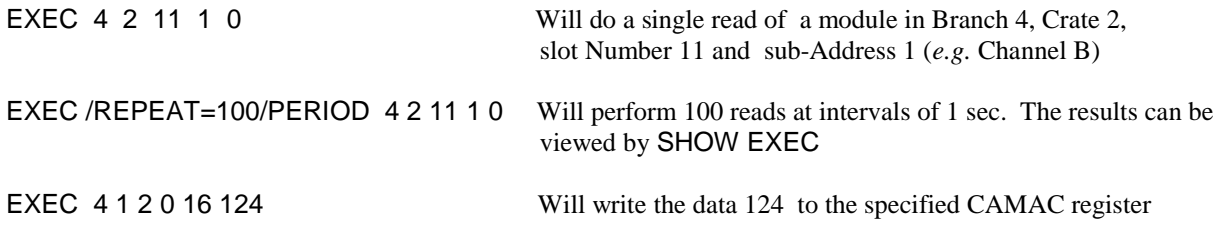

You can create a sequence of instructions for execution later using the ADD command. The format is:

ADD B C N A F DATA Where data is only required for a write instruction.

The sequence can be listed by:

SHOW INSTRUCTIONS and executed by EXECUTE.

The list can be deleted by:

#### DELETE INSTRUCTIONS.

The last line can be deleted by:

DELETE/LAST INSTRUCTIONS.

The **output** of an instruction can be displayed in binary, octal, decimal, or hexadecimal. Use the command RADIX to change it. Examples below show how the results are displayed in the CAMTEST window.

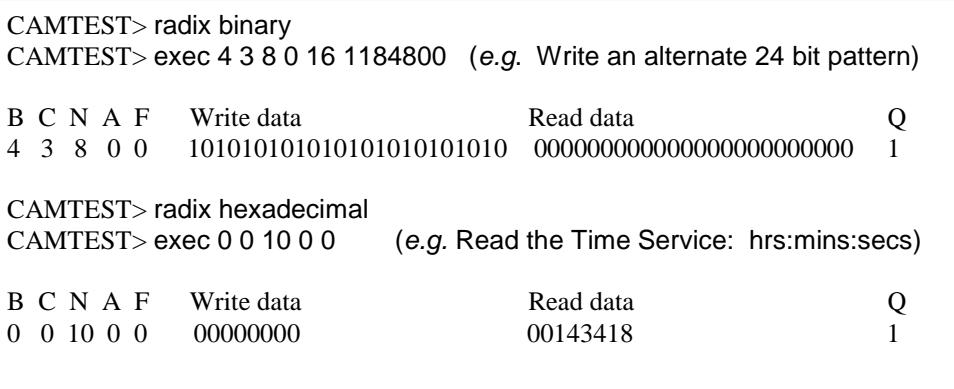

You can create a text file containing CAMTEST commands. The INPUT command is used to read a file and execute the instructions.

#### INPUT READ\_MECS.DAT

Will execute each line in the file READ\_MECS.DAT sequentially. When the end of the file is reached, CAMTEST will resume taking input from the terminal.

To exit from CAMTEST :

CAMTEST> exit

Type: EXIT again at the Options prompt to close down the session.

### <span id="page-46-0"></span>**TROUBLESHOOTING CAMAC**

Most problems with CAMAC can be diagnosed using the CAMTEST program which is available on all the DEC ALPHA computers. See the previous section on how to use CAMTEST.

Whenever changing modules in a crate, always **SHUTDOWN** the DEC ALPHA telescope control system (TCS) before **SWITCHING OFF** the CAMAC crate. Switching off a crate or taking it **OFF LINE** whilst the TCS is running can cause the control software to crash. From the User prompt enter:

USER> tcsexit and wait for the TCS to run down.

CAMTEST can also be run simultaneously with the TCS *e.g*. Monitoring the raw data from an encoder module whilst the telescope is tracking, dome moving *etc*. However, when examining individual bits, it is better to start up CAMTEST **WITHOUT** the TCS running. The reason being is that the TCS is constantly updating CAMAC and can overwrite the bits that are under test.

*The notes below have been written to provide the technician with some idea of how to use CAMTEST to isolate problems. This is by no means a definitive treatise on solving every problem with CAMAC that may arise. In practice, especially during an emergency callout, try to isolate the CAMAC module associated with the problem and change the module with a spare. Detailed investigations can be carried out in `slow time` during the day!*

### **DIAGNOSTIC TOOLS FOR CAMAC AND GENERAL CRATE FAILURES**

All CAMAC crates contain a DTM4 or similar dataway test monitor. Although this module can be read from or written to using CAMTEST instructions, it will show **ALL** activity on the bus irrespective of whether it is being directly addressed. There are 24 LED's for the READ Lines, 24 LED's for the WRITE lines and other LED's for ADDRESS and FUNCTION codes , control lines and LAM.

When CAMAC is under the control of the TCS, some of the dataway monitor LED's will be flickering (at 20Hz). This is a good sign that the TCS is at least communicating with CAMAC. If activity is seen on the SYSTEM crate, but **NOT** on a BRANCH crate then possibly the problem is just that a branch crate has been knocked OFF-LINE.

Check that the **ON-LINE** switches both on the BRANCH COUPLER (in the system crate) and the CRATE CONTROLLER (located in slots 24/25 in the branch crates) are in the ON position. If this is not the problem then suspect either a faulty Branch Coupler or Crate Controller. Spares are available.

If there is NO activity on the SYSTEM crate then suspect the HYTEC 1386 PCI Dataway Controller, the PCI interface board within the DEC ALPHA or the cable connecting the computer to the Dataway Controller.

Another good test to see if the TCS is communicating with the system crate is to read the Time Service. All three telescope CAMAC systems use the same module configurations in the system crate. The Time Service BCD data (hrs:mins:secs) are read into CAMAC using a PR2402 Parallel Input Register in slot 10.

The "A" channel of the PR2402 (sub-address  $= 0$ ) receives this data.

Start CAMTEST and enter at the prompt:

CAMTEST> exec 0 0 10 0 0

The result displayed should be the current UTC value. Check it against the control room time displays. Repeating the command (or making CAMTEST perform multiple reads) will show the seconds updating.

### <span id="page-47-0"></span>**TESTING THE CAMAC SYTEM MANUALLY**

If a problem is suspected with the computer to CAMAC link, it is possible to test CAMAC as a standalone system using the **SC-TST-1** Test Controller. This at least will prove that the system crate is working correctly, is addressing it's own modules or can address modules in branch crates.

To do this, proceed as follows:

- After bringing down the TCS (using TCSEXIT ) , run down the DEC ALPHA using the SHUT account .
- When the DEC ALPHA computer has run down and returned the OK prompt, switch it off.
- Switch off the SYSTEM CRATE and remove the HYTEC 1386 (no need to remove the front panel cable).
- In it's place, fit an **MX-CTR-3** Executive Crate controller (slots 24/25).
- Fit the **SC-TST-1** Test Controller in a spare slot. n*.b*. This module is triple width and will require 3 spare adjacent slots*.*
- Fit an ARBITRATION BUS cable (with 4 pin LEMO's each end) between the Executive Controller and the 'IN' socket on the SC-TST-1 . These are kept in the INT electronics workshop in the draw near the CAMAC test rack .
- Power on the system crate and check for activity. Toggling the C/Z switch on the MX-CTR-3 is advisable.

The SC-TST-1 contains two rows of switches ( Operation 1 and 2 ) allowing module address, sub address and functions to be set up or modules in branch crates to be checked. The test module can work in 3 modes:

- 1. Continuous (Clocking at 1MHz)
- 2. Slow speed (at 10Hz)
- 3. Single step

A typical test procedure would be to use the SC-TST-1 in conjunction with a Word Generator module such as the WGR 241. Put this module into any spare slot and set up the SC-TST-1 (N switches) to address that slot and perform an F0 (read) command using the left hand column of switches (operation 1). Set up the right hand column of switches (operation 2) to the module number of the DTM4 and select the F16 (write) function.

Put the SC-TST-1 into either continuous or 10Hz mode and toggle the switches on the Word Generator. If all is working correctly, you will see the switch patterns selected appearing on the READ leds on the DTM4 and the same pattern being written to the WRITE leds. *e.g.* 

- Write all ones 111111111111111111111111
- Write all zeros 000000000000000000000000
- Alternate bits 101010101010101010101010
- Reverse bits 010101010101010101010101

These manual tests will prove that the problem lies with the HYTEC 1386 , the cable or PCI DEC ALPHA interface card.

Refer to the drawing on page 55 which shows the MANUAL TEST SETUP.

### <span id="page-48-0"></span>**BUS HANGUPS**

These fortunately are rare, but a faulty module can hold bits on the bus which will generally show up as bad data being returned from ALL the modules within a crate and the telescope doing "strange" things! This is particularly so if the faulty or stuck bit/s are of a lower order. The reason being that the telescope's mechanisms driven or read by CAMAC conventionally use BIT 1 and upwards.

If the dataway monitor shows bits set after the crate has been taken OFF LINE and the C/Z buttons toggled on the branch CRATE CONTROLLER or the C/Z switch toggled on the HYTEC 1386 DATAWAY CONTROLLER (if the problem is in the system crate) then a faulty module is probably causing the problem.

The solution here is to remove (slide back) all the modules within the crate just leaving the dataway monitor (DTM4 or equivalent) and CRATE CONTROLLER in place and see if the bits clear on the DTM4 after toggling the C/Z buttons or switch. If all the bits are clear then re-seat the modules one at a time until the stuck bit reappears on the dataway monitor.

### **MISSING X or Q RESPONSE**

All CAMAC modules generate an X and Q response. These are flags generated within the modules to tell the computer that a valid command has been received  $(X=1)$  or that a certain condition has been achieved  $(Q=1)$  or in some cases Q=0. The dataway monitor has LED's to show the status of these two flags.

However, on one occasion, the computer failed to see a change of the Q response although the module which was generating it (in this case a 3340 serial interface) was working correctly! The fault was eventually traced to the BRANCH COUPLER in the system crate. A faulty CRATE CONTROLLER or HYTEC 1386 module could also have been responsible.

#### **Note**

*The bottom line here is with ANY bus related problems, change the HYTEC 1386 followed by the BRANCH COUPLER in the system crate then the branch CRATE CONTROLLERS. A faulty module (or cable) on the dataway can cause all sorts of problems and are the most difficult to solve. Simply changing these components is the best solution.* 

### **POWER SUPPLY UNIT FAILURES**

CAMAC crate PSU's deliver  $+/-$  6V between 20/40A and a  $+/-$  24V low current supply. It should be noted that most modules contain a fuse and a voltage regulator to reduce the incoming +6V supply to the +5V required for the TTL logic. Some lightly populated modules don't use voltage regulators at all, but instead use a high current diode in series with the incoming +6V supply and rely on the 0.6V drop across the junction to derive a nominal +5V supply for the module.

 PSU failures were once a common problem usually with the heavily loaded +6V supply failing due to overheating. This was caused primarily by the cooling fans wearing out and stopping. Power supply failures have now been greatly alleviated by replacing the heavy current linear supplies with a switched mode PSU. These have been fitted into existing CAMAC PSU boxes and can be identified by their light weight! The older units being extremely heavy and often difficult to manipulate into the guide rails in the back of the crate.

A small test box with a selector switch and 4 LED'S that plugs into the 9 pin `D` type connector on the front of the crate can be used to check the health of the PSU. Sockets on the box enable a test meter to be connected for a more accurate measurement. The PSU test box is kept in the INT electronics workshop in the draw near the CAMAC test rack. If a PSU is suspected as faulty, replace it with a spare. There should be one close by.

### <span id="page-49-0"></span>**MODULE FAILURES**

To cover every problem is impossible, but basically, module failures can be divided into two classes:

- 1. Those which affect the telescope directly (pointing, tracking and rotators )
- 2. Those which cause problems with the telescope sub-systems (focus, dome rotation *etc*)

### *Modules used for telescope control (pointing, tracking and rotators)*

#### **Position encoders**

On the WHT, both **ABSOLUTE** and **INCREMENTAL** encoders are used. The modules associated with these are:

- For ABSOLUTE encoders **HYTEC 450-4**
- For INCREMENTAL encoders **RGO32BIT** counters (formally the HYTEC 900 module)

#### **ABSOLUTE ENCODERS**

*n.b.* It should be noted that the ABSOLUTE encoders are used ONLY to initialise the incremental encoder RGO32BIT counters to a known value and do NOT play a part in telescope operation once the TCS has started.

If the telescope can't find targets, check that both the ABSOLUTE and INCREMENTAL encoders are in close agreement by typing:

USER> page enc

If there is a significant difference in values, suspect the HYTEC 450- 4 module. However, if the problem is in ALTITUDE or AZIMUTH, more likely a lamp has failed in either the FINE or COARSE Baldwin absolute encoders associated with these axes. Replacement of these lamps is covered in another document.

If an absolute encoder is found to have a problem, the telescope can be 'zeroset' to a known datum using the **ZEROSET ALT TARGET** or **ZEROSET AZ TARGET** TCS commands.

#### **INCREMENTAL ENCODERS**

As a preliminary check, look at the LED bar displays on the counter modules. When the telescope is slewing or tracking, the RGO32BIT counter modules will be counting either up or down depending on the direction that the telescope is moving. This applies to the rotators also.

*n.b.* This may NOT apply to the AZIMUTH tape encoder (or AZIMUTH and ALTITUDE roller encoder) modules. These systems were/are experimental and are currently not read by the TCS.

This check will prove at least the RGO32BIT COUNTERS are receiving data from the encoders. However, seeing the LED bar display `counting` does not necessarily mean that the counter modules are working correctly.

Using the RGO32BIT module description within this document, use CAMTEST (and with the telescope moving VERY SLOWLY in Engineering Mode), test for bits changing sequentially in the LSB's (A0 F0) and MSB's (A1 F0) of Register 1.

### If in any doubt, change what you suspect could be a faulty module with a spare.

### <span id="page-50-0"></span>*Modules used for the telescope sub-systems*

Such problems could show up as the telescope focus or dome refusing to move (or not stopping) or returning the wrong position or status. The focus temperature tracking not working *etc.* The most common problems here are loosing a bit (or several bits) in an Input Register or Output Driver module.

In the case of the WHT, no test boxes exist with switches or LEDs for testing the inputs (or outputs) of the parallel I/O modules. If a problem arises, simply change the module associated with the function and check if the fault clears.

Spare modules are available and stored in the green cabinet behind the blue racks.

#### **IMPORTANT**

ALWAYS PUT A LABEL ON A FAULTY MODULE STATING WHAT THE PROBLEM IS AND NEVER PUT FAULTY MODULES BACK INTO THE SPARES CABINET!

If the fault is just a lost bit, these can usually be repaired on site. With more difficult problems, the module is sent back (to HYTEC) for repair.

\_\_\_\_\_\_\_\_\_\_\_\_\_\_\_\_\_\_\_\_\_\_\_\_\_\_\_\_\_\_\_\_\_\_\_\_\_\_\_\_\_\_\_\_\_\_\_\_\_\_\_\_\_\_\_\_\_\_\_\_\_\_\_\_\_\_\_\_\_\_\_\_\_\_\_\_\_\_\_\_\_\_\_\_\_\_\_\_\_\_

<span id="page-51-0"></span>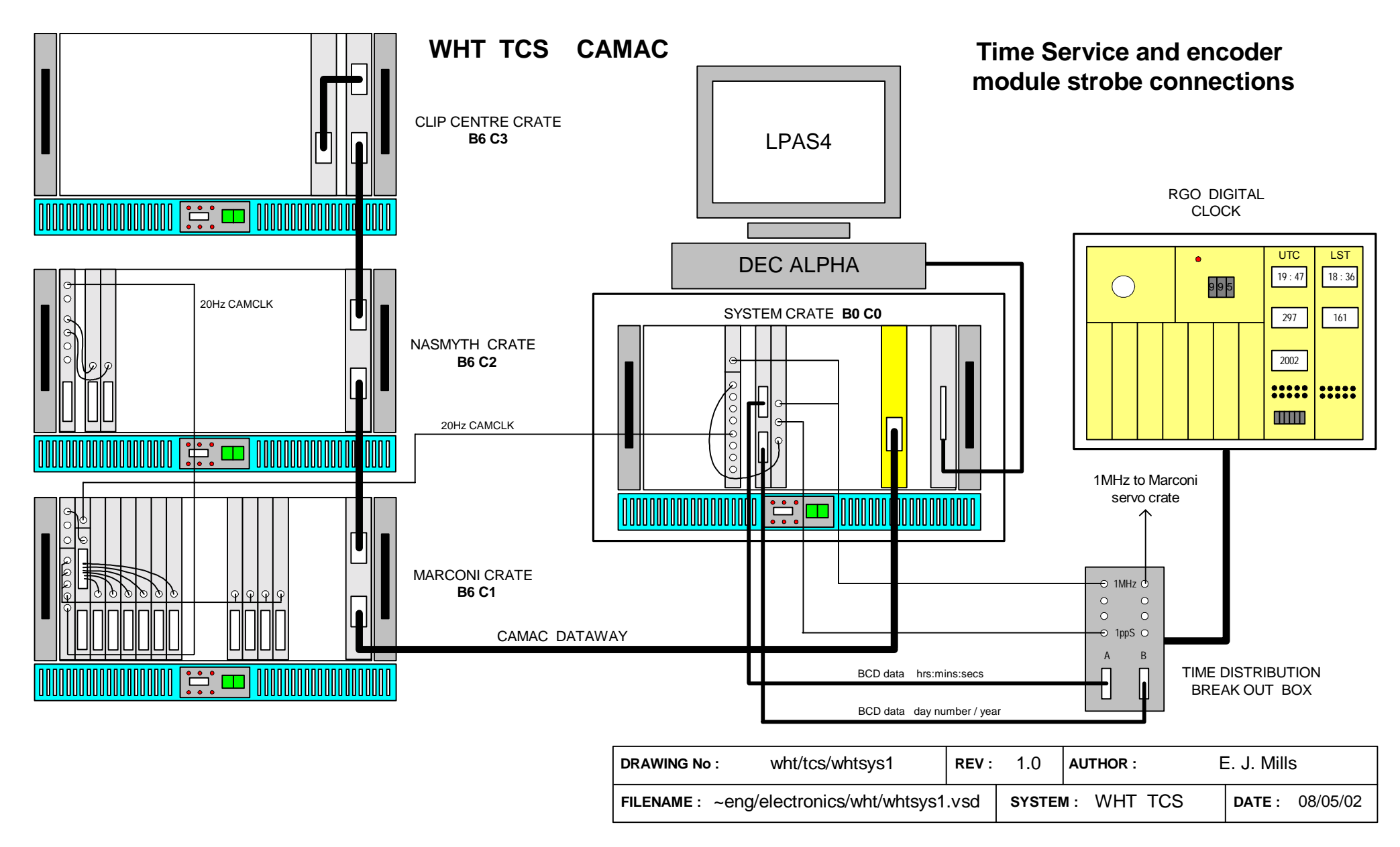

**Figure 1 WHT CAMAC Crate layout, Dataway and Time Service cables** 

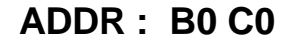

<span id="page-52-0"></span>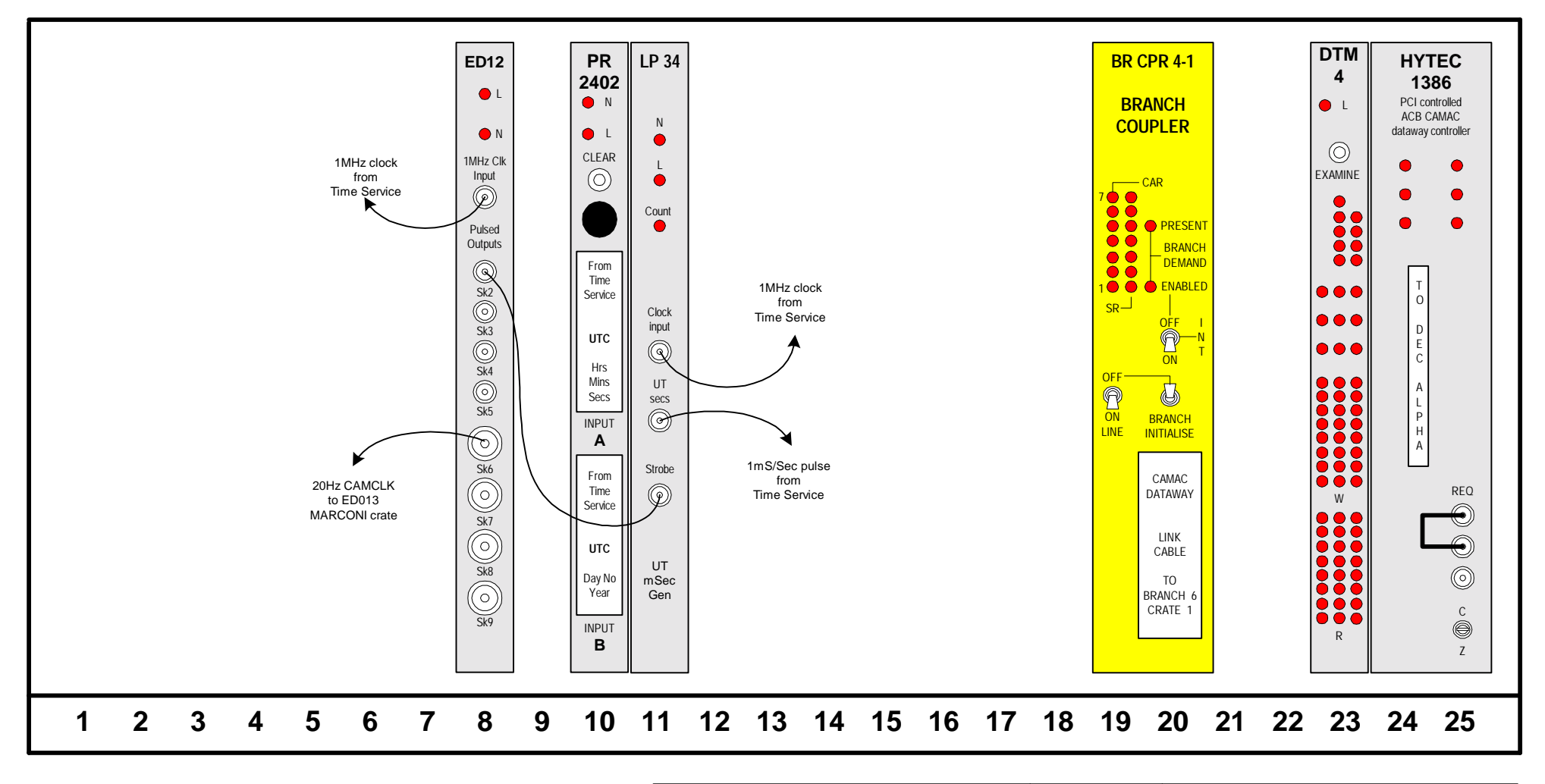

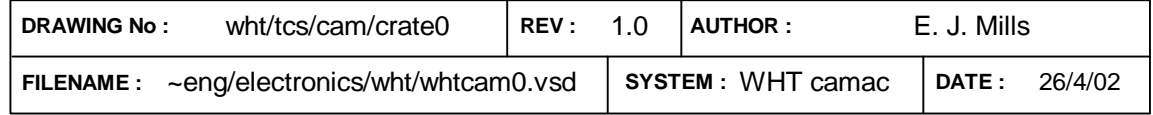

**Figure 2 WHT CAMAC System crate** 

**WHT TCS CAMAC (MARCONI) CRATE ADDR : B6 C1**

<span id="page-53-0"></span>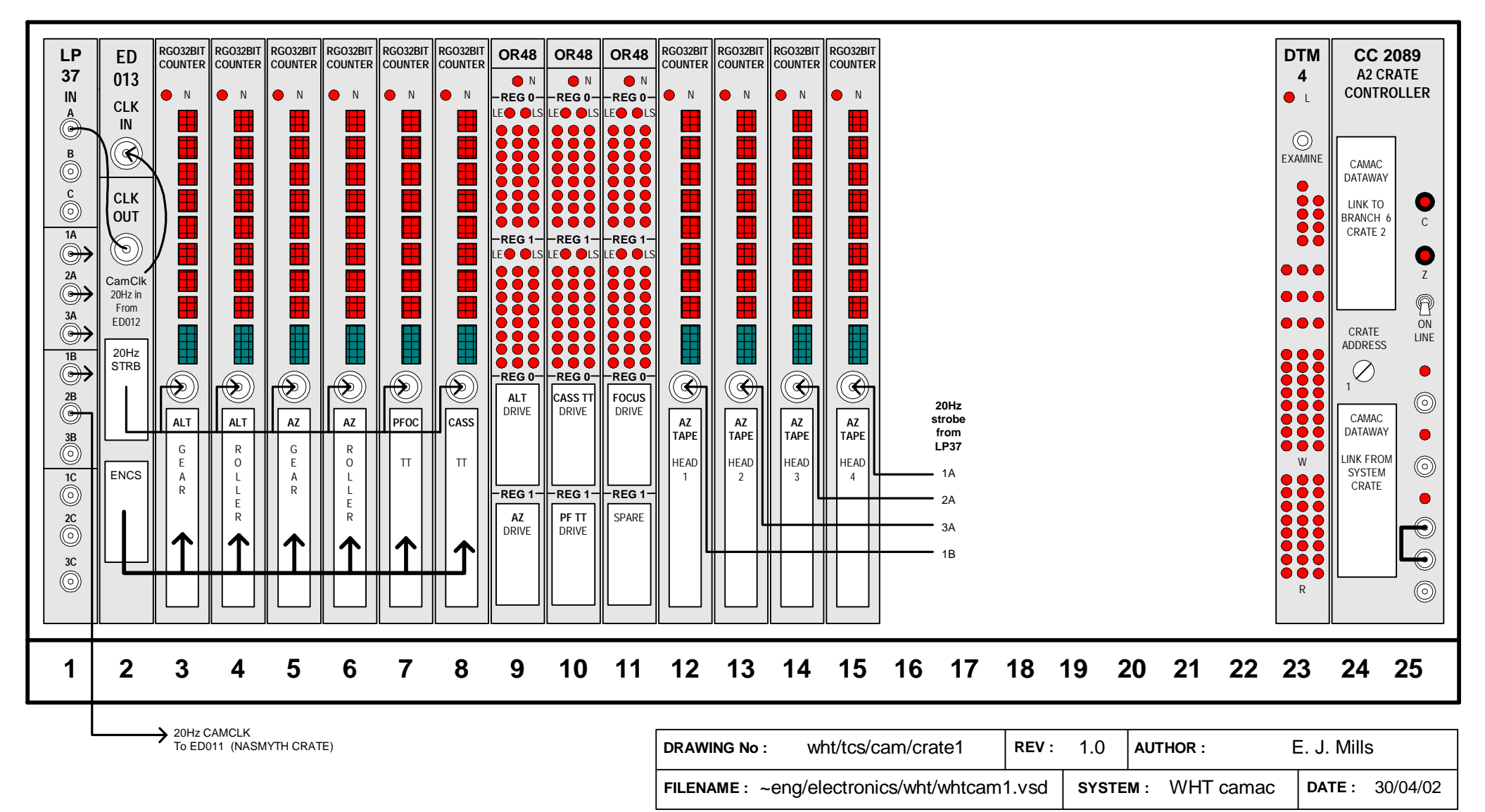

**Figure 3 WHT CAMAC Branch crate 1** 

**WHT TCS CAMAC (NASMYTH) CRATE ADDR : B6 C2**

<span id="page-54-0"></span>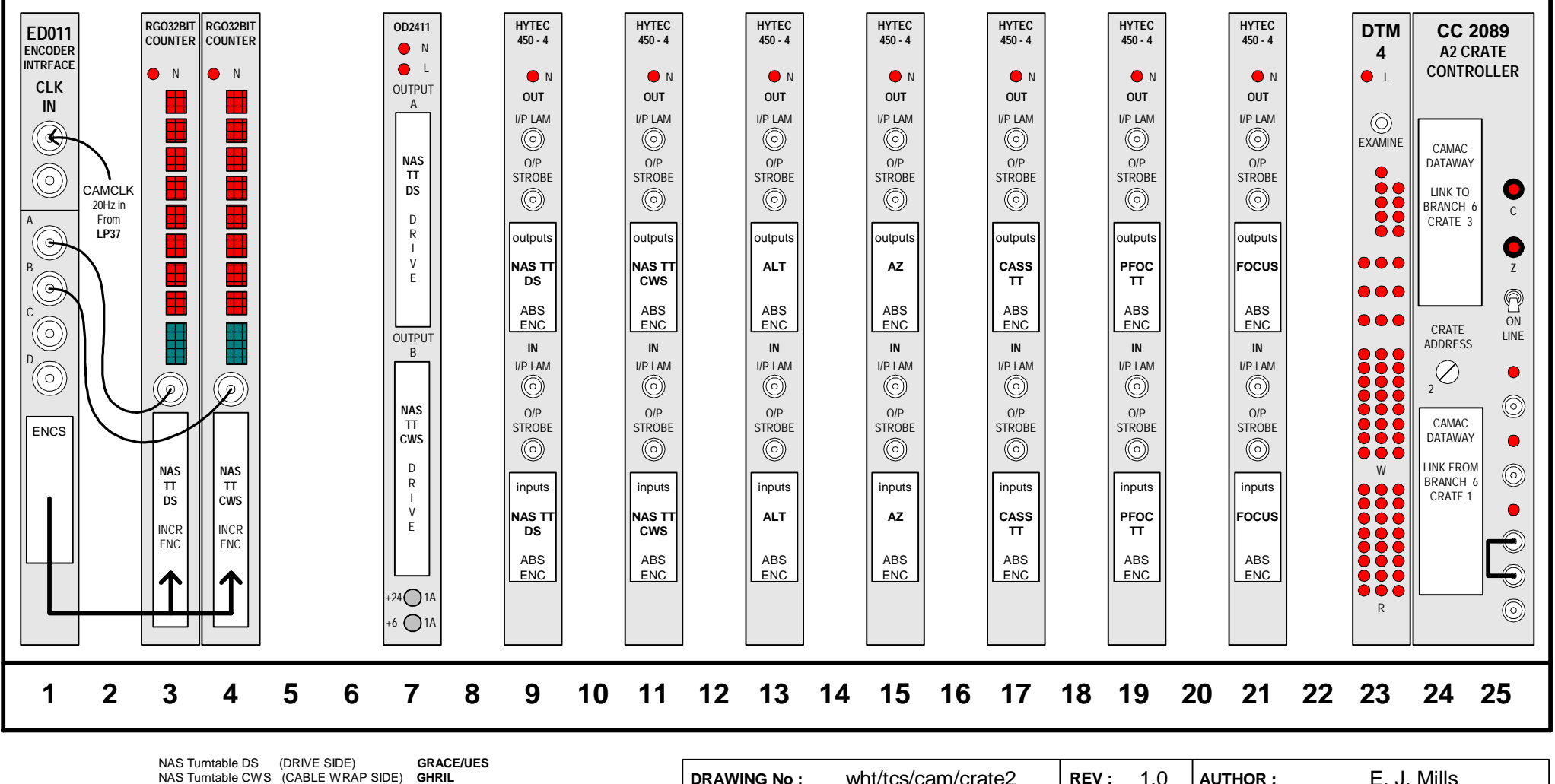

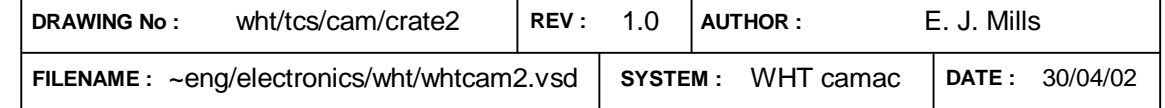

**Figure 4 WHT CAMAC Branch crate 2** 

<span id="page-55-0"></span>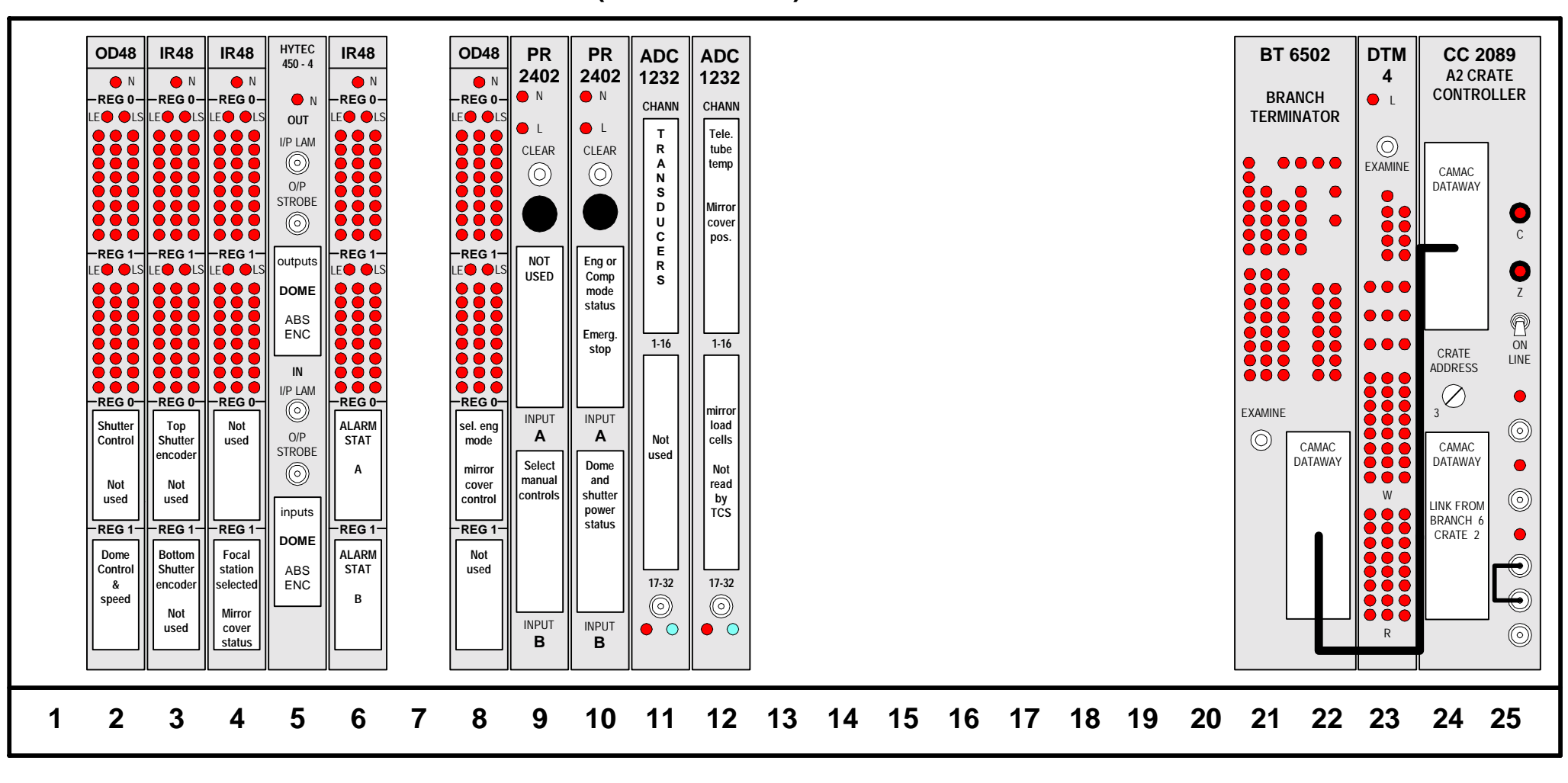

**WHT TCS CAMAC (CLIP CENTRE) CRATE ADDR : B6 C3**

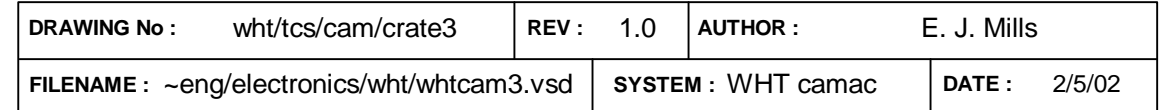

**Figure 5 WHT CAMAC Branch crate 3** 

**WHT TCS CAMAC MANUALLY TESTING THE SYSTEM CRATE**

<span id="page-56-0"></span>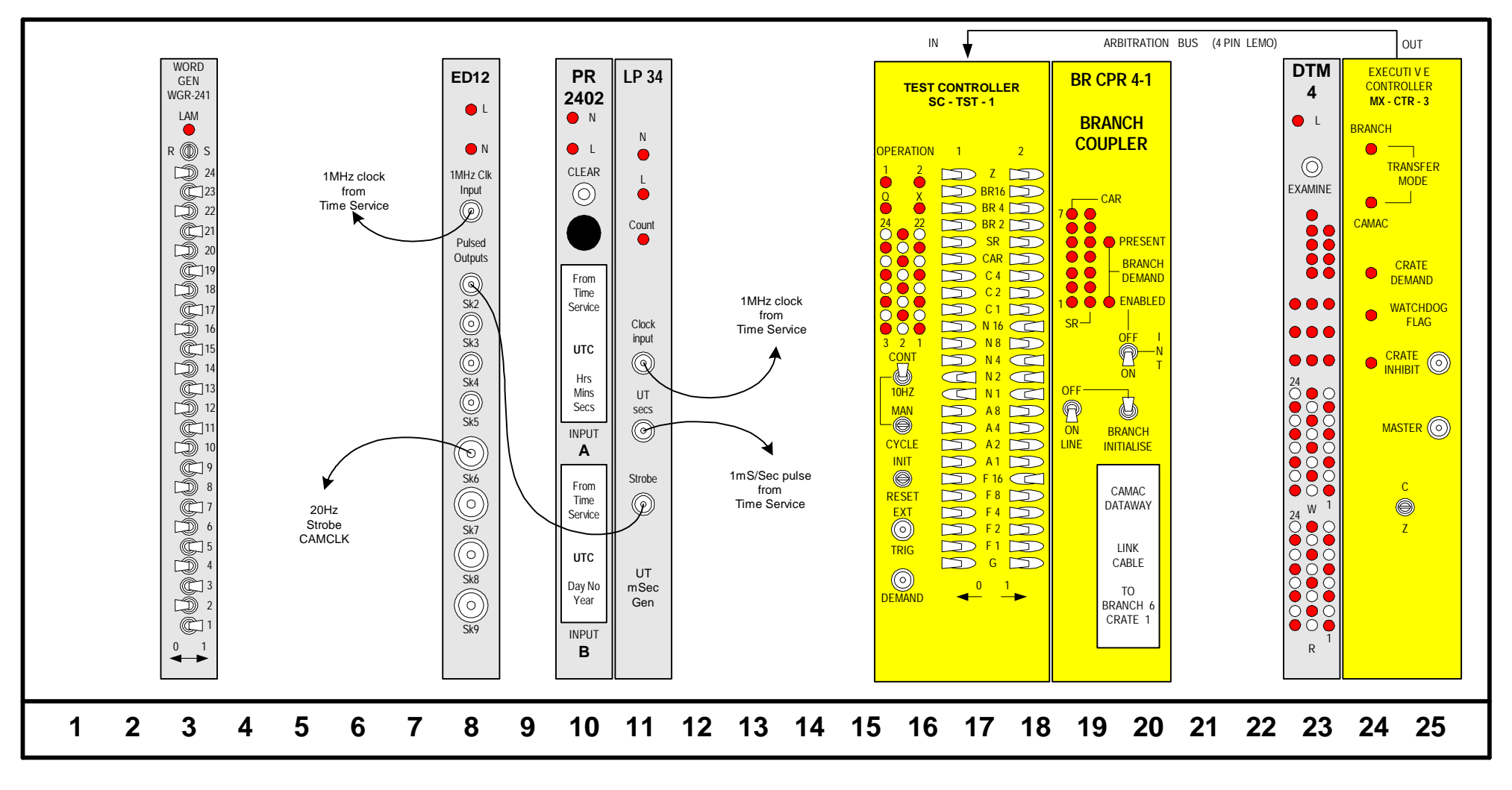

Switches on modules are shown in correct positions to produce an alternate bit pattern (Read= N3 A0 F0 Write N23 A0 F16)

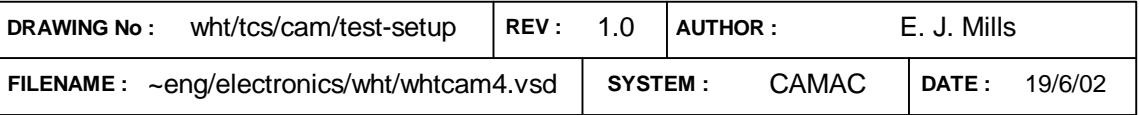

**Figure 6 WHT CAMAC Test module setup in system crate**